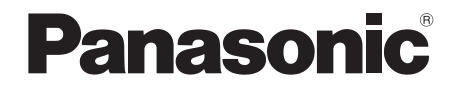

# Návod k obsluze Přehrávač disků Blu-ray™

# Model č. **DP-UB9000**

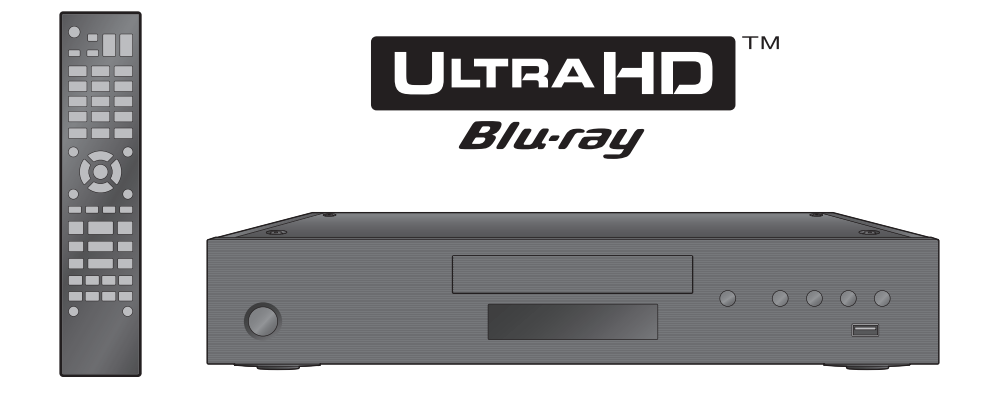

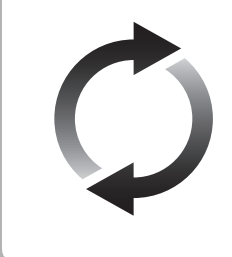

# **Aktualizace firmwaru**

Společnost Panasonic neustále vylepšuje firmware jednotky a zajišťuje, že naši zákazníci využívají nejnovější technologie. Společnost Panasonic doporučuje aktualizovat váš firmware, jakmile budete

upozorněni na aktualizaci.

Podrobnosti naleznete v části ["Aktualizace firmwaru"](#page-18-0) (→ [19\)](#page-18-0) nebo na stránce https://panasonic.jp/support/global/cs/ (Tato stránka je pouze v angličtině.)

Děkujeme Vám za zakoupení tohoto výrobku.

Před použitím tohoto produktu si pečlivě přečtěte tyto pokyny a celý návod si uložte pro pozdější použití.

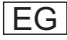

# <span id="page-1-0"></span>Opatření

# VAROVÁNÍ

## **Zařízení**

Za účelem snížení rizika požáru, zásahu elektrickým proudem nebo poškození výrobku:

- ≥ Chraňte zařízení před deštěm, vlhkostí, kapající a stříkající
- vodou. ≥ Nepokládejte na zařízení předměty naplněné tekutinou, např. vázy.
- ≥ Používejte doporučené příslušenství.
- Nesundávejte kryty.
- ≥ Neopravujte sami zařízení opravy přenechejte kvalifikovaným pracovníkům servisu.
- ≥ Dejte pozor, aby se do zařízení nedostaly kovové předměty.
- ≥ Nepokládejte na zařízení těžké předměty.

## **Síťová šňůra**

Za účelem snížení rizika požáru, zásahu elektrickým proudem nebo poškození výrobku:

- ≥ Ujistěte se, že napájecí napětí odpovídá napětí uvedenému na zařízení.
- ≥ Dobře zasuňte zástrčku do zásuvky.
- ≥ Neohýbejte kabel, netahejte za něj a nepokládejte na něj těžké předměty.
- ≥ Nesahejte na zástrčku mokrýma rukama.
- ≥ Při vypojování zástrčky ji držte za plastové tělo.
- ≥ Nepoužívejte poškozenou zástrčku či zásuvku.

Rozpojovacím zařízením je síťová zásuvka. Nainstalujte toto zařízení tak, aby bylo možno síťovou zásuvku okamžitě odpojit ze sítě.

#### **Malé objekty**

Baterie ukládejte mimo dosah dětí. Hrozí riziko spolknutí.

# UPOZORNĚNÍ

#### **Zařízení**

- ≥ Toto zařízení používá laser. Ovládání, nastavení nebo provádění úkonů jiných, než jsou popsány v této příručce, může vést ke vzniku nebezpečného záření.
- ≥ Nepokládejte na zařízení zdroje otevřeného ohně, jako zapálené svíčky apod.
- ≥ Zařízení může být rušeno rádiovými vlnami např. z mobilního telefonu. V případě takových interferencí lépe oddělte zařízení od mobilního telefonu.
- ≥ Zařízení je zkonstruováno pro použití v mírném podnebí.
- ≥ Při používání tohoto zařízení se mohou některé součásti zahřát. Pokud zařízení přemisťujete nebo čistíte, odpojte přívodní kabel a vyčkejte alespoň 3 minuty.

# **Umístění přístroje**

Umístěte zařízení na rovný povrch.

Za účelem snížení rizika požáru, zásahu elektrickým proudem nebo poškození výrobku:

- ≥ Neinstalujte ani nepokládejte zařízení do knihovny, vestavěné skříně nebo do jiných stísněných prostor. Zajistěte pro zařízení dostatečné větrání.
- ≥ Nezakrývejte ventilační otvory zařízení novinami, ubrusy, záclonami a podobnými předměty.
- ≥ Nepokládejte zařízení na zesilovače/přijímač nebo jiná zařízení, která se mohou zahřát. Produkované teplo může toto zařízení poškodit.
- ≥ Nevystavujte zařízení přímému slunci, vysokým teplotám, vysoké vlhkosti ani nadměrným vibracím.

# **Baterie**

Nesprávným zacházením s bateriemi může dojít k vytečení elektrolytu a k požáru.

- ≥ V případě nesprávné výměny baterie hrozí nebezpečí výbuchu. K výměně používejte pouze typ baterií doporučený výrobcem.
- ≥ Při likvidaci baterií se obraťte na místní úřady nebo prodejce a zeptejte se na správný způsob likvidace.
- ≥ Nekombinujte staré a nové baterie ani baterie různých typů najednou.
- Baterie nevystavujte horku ani ohni.
- ≥ Nenechávejte baterii (baterie) dlouhou dobu v automobilu vystaveném přímému slunci se zavřenými dveřmi a okny.
- Baterie nerozebírejte a nezkratujte je.
- Alkalické a manganové baterie znovu nenabíjejte. ● Nepoužívejte baterie s odloupnutým obalem.
- Jestliže nehodláte dálkové ovládání delší dobu používat, vyjměte z něj baterie. Skladujte je na chladném, tmavém místě.

# Omezení ohledně použití neautorizovaného obsahu

Toto zařízení používá níže uvedenou technologii pro ochranu autorských práv.

Upozorněni týkající se technologie Cinavia

Tento produkt využívá technologii Cinavia k omezení používání neautorizovaných kopií některých komerčně vydaných filmů, her a jejich soundtracků. Když je zjištěno zakázané použití neautorizované kopie, zobrazí se zpráva a dojde k přerušení přehrávání či kopírování.

Další informace o technologii Cinavia najdete na stránce Cinavia Online Consumer Information Center na adrese

http://www.cinavia.com. Pokud máte zájem o další informace o technologii Cinavia prostřednictvím pošty, zašlete korespondenční lístek se svojí poštovní adresou na adresu: Cinavia Consumer Information Center, P.O. Box 86851, San Diego, CA, 92138, USA.

# Likvidace zařízení nebo jeho postoupení jinému majiteli

V zařízení mohou být uchovány informace uživatelského nastavení. Při vyřazení, likvidaci nebo postoupení zařízení jinému majiteli proveďte postup pro nastavení přednastavených hodnot z výrobního závodu za účelem vymazání uživatelských nastavení. ( $\Rightarrow$  37, "Obnovení všech [hodnot přednastavených ve výrobním závodě."\)](#page-36-0)

≥ V paměti tohoto zařízení může být zaznamenán přehled o jeho činnosti.

#### **Likvidace použitých zařízení a baterií Jen pro státy Evropské unie a země s fungujícím systémem recyklace a zpracování odpadu.**

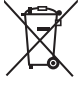

Tyto symboly na výrobcích, jejich obalech a v doprovodné dokumentaci upozorňují na to, že se použitá elektrická a elektronická zařízení, včetně baterií, nesmějí likvidovat jako běžný komunální odpad.

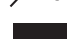

Aby byla zajištěna správná likvidace a recyklace použitých výrobků a baterií, odevzdávejte je v souladu s národní legislativou na příslušných sběrných místech.

Správnou likvidací přispějete k úspoře cenných přírodních zdrojů a předejdete možným negativním dopadům na lidské zdraví a životní

prostředí. O další podrobnosti o sběru a recyklaci odpadu

požádejte místní úřady.

Při nesprávné likvidaci tohoto druhu odpadu se vystavujete postihu podle národní legislativy.

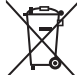

# **(Poznámka k symbolu baterie (značka pod symbolem)):**

Tento symbol může být použitý v kombinaci s chemickou značkou. Takový případ je souladu s požadavky směrnice pro chemické látky.

# <span id="page-2-0"></span>Připojení k bezdrátové síti LAN

Na používání zařízení se vztahují následující omezení. S těmito omezeními je nutné se seznámit dříve, než začnete toto zařízení používat.

Společnost Panasonic není odpovědná za žádné vedlejší škody, které mohou vzniknout v důsledku nedodržení těchto omezení nebo následkem jakýchkoli podmínek používání či nepoužívání tohoto zařízení.

- ≥ **Data přenesená a přijatá rádiovými vlnami mohou být**
- **zachycována a sledována.** ≥ **Tato jednotka obsahuje citlivé elektronické součástky. Používejte toto zařízení způsobem, k němuž je určeno, a dodržujte následující body:**
	- Nevystavujte toto zařízení vysokým teplotám nebo přímému slunci.
	- Zařízení neohýbejte ani nevystavujte silným nárazům.
	- Chraňte zařízení před vlhkostí.
	- Nepokoušejte se zařízení rozebírat nebo jakkoli upravovat.

#### **Deklarace shody (DoC)**

"*Panasonic Corporation*" tímto prohlašuje, že tento výrobek splňuje základní požadavky a další relevantní ustanovení Směrnice 2014/53/EU.

Zákazníci si mohou stáhnout kopii originálu deklarace shody (DoC) pro naše výrobky RE z našeho serveru DoC: http://www.ptc.panasonic.eu

Kontakt na Autorizovaného obchodního zástupce: Panasonic Marketing Europe GmbH, Panasonic Testing Centre, Winsbergring 15, 22525 Hamburg, Německo 5,15 - 5,35 V následujících zemích je pásmo GHz omezeno pouze na používání v interiéru.

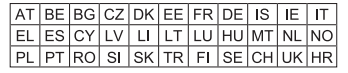

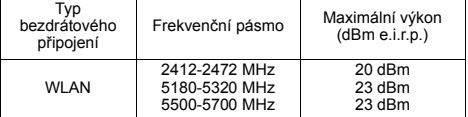

# Obsah

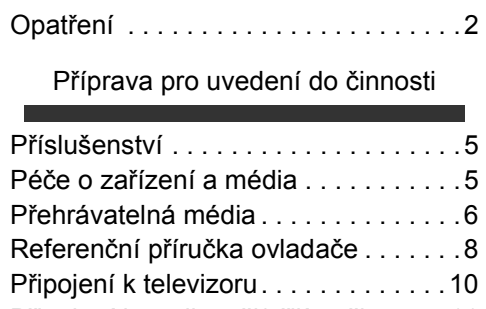

# [Připojení k zesilovači/přijímači . . . . .11](#page-10-0) [Připojení k síti . . . . . . . . . . . . . . . . . .17](#page-16-0) [Nastavení . . . . . . . . . . . . . . . . . . . . .18](#page-17-0)

# [Přehrávání](#page-19-0)

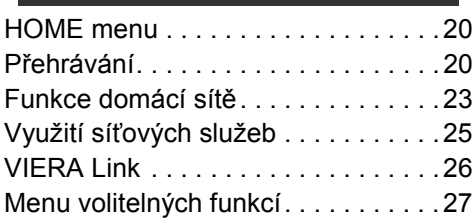

# [Poznámky](#page-29-0)

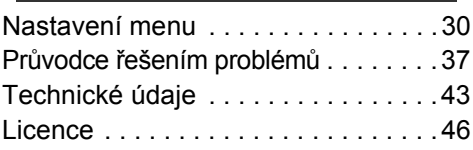

# **Voice Control**

Podrobnosti naleznete v části

# **https://panasonic.jp/support/global/cs/**

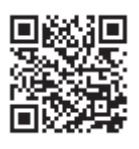

# <span id="page-3-0"></span>**Vychutnejte si Ultra HD Blu-ray disk s obsahem s vysokým dynamickým rozsahem (HDR)**

Zobrazí-li se zpráva o problému s kompatibilitou obsahu s vysokým dynamickým rozsahem (HDR) při přehrávání Ultra HD Blu-ray disku, zkontrolujte nastavení televizoru následujícím způsobem.

Příklad zprávy:

"This player is not connected to a High Dynamic Range (HDR) compatible TV."

- 1) Pokud požíváte televizor Panasonic, který je kompatibilní se 4K/vysokým dynamickým rozsahem (HDR) a byl uveden do prodeje v roce 2015 nebo později, aktivujte na televizoru nastavení HDR. (V závislosti na televizoru nemusí být toto nastavení dostupné. Podrobnější informace najdete v návodu k použití televizoru.)
- 2) Pokud používáte televizor, který není od firmy Panasonic a je kompatibilní s 4K a s vysokým dynamickým rozsahem (HDR), pokyny naleznete v návodu k obsluze televizoru.
- 3) Pokud přehráváte disk s obsahem s vysokým dynamickým rozsahem (HDR) na televizoru bez podpory vysokého dynamického rozsahu (HDR), disk může být přehrán (kvalita nebude HDR), i když se zpráva zobrazí.

# **ZÁSADY OCHRANY OSOBNÍCH ÚDAJŮ (výtah)**

Společnost Panasonic Corporation, se sídlem 1006, Oaza Kadoma, Kadoma City, Osaka 571-8501, Japonsko, automaticky shromažďuje osobní údaje jako IP adresu a / či identifikační číslo zařízení, jakmile připojíte vaše zařízení k internetu. Jednáme takto za účelem ochrany našich zákazníků a zachování integrity naší Služby, stejně tak jako pro ochranu práv a majetku společnosti Panasonic.

Máte právo na přístup k osobním údajům, právo na opravu a za určitých okolností právo na námitku, dále právo na výmaz, právo na omezení zpracování, právo na přenositelnost údajů a právo vznést námitku proti jiným formám zpracování. Pokud si budete přát uplatnit některé z výše uvedených práv a / či byste měli zájem se o zpracování vašich osobních údajů v tomto kontextu dozvědět více, přečtěte si prosím úplný text našich zásad ochrany osobních údajů, který je možné zobrazit na stránkách podpory vašeho zařízení

http://av.jpn.support.panasonic.com/support/global/cs/bd/privacy/ nebo kontaktujte naší zákaznickou podporu nebo napište na adresu uvedenou v Panevropské záruce, která je součástí balení vašeho zařízení, a my vám úplný text našich zásad ochrany osobních údajů zašleme.

# <span id="page-4-1"></span><span id="page-4-0"></span>Příslušenství

Před použitím tohoto zařízení zkontrolujte dodané příslušenství.

- **1 Dálkový ovladač** (N2QAYA000172)
- **2 Baterie pro dálkové ovládání**
- **1 Síťová šňůra**

m

- ≥ Čísla výrobků uvedená v tomto návodu k obsluze představují správná čísla výrobků od srpna 2018. Mohou být předmětem změny.
- ≥ Nepoužívejte dodaný napájecí kabel zařízení na jiných zařízeních.

# <span id="page-4-3"></span>∫ Použití dálkového ovládání

Vložte baterie tak, aby jejich póly  $(+ a -)$  odpovídaly značkám na dálkovém ovládání.

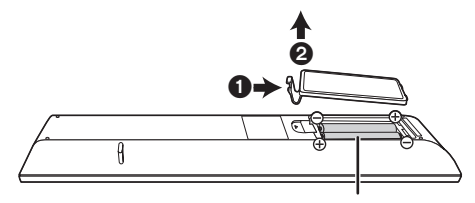

**R03/LR03, AAA** (Alkalické nebo manganové baterie)

Nasměrujte jej na snímač signálu dálkového ovládání na tomto zařízení.  $(\Rightarrow 9)$ 

# <span id="page-4-2"></span>Péče o zařízení a média

# ∫ Přístroj čistěte měkkou suchou textilií

- ≥ K čištění nikdy nepoužívejte alkohol, ředidlo na barvy nebo benzin.
- ≥ Před použitím textilie napuštěné chemikálií si pozorně přečtěte pokyny k jejímu použití.

# ∫ Čočka jednotky

Čisticím prostředkem na optiku (není součástí dodávky) vyčistěte optiku jednotky.

# <span id="page-4-4"></span>∫ Čištění disků

*SPRÁVNĚ NESPRÁVNĚ*

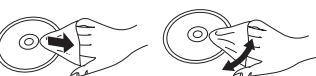

Otřete vlhkým hadříkem a poté osušte suchým hadrem.

# ■ Upozornění pro zacházení s diskem

- ≥ Při manipulaci s disky je uchopte za okraje, abyste předešli bezděčnému poškrábání nebo přenesení otisků prstů na povrch disku.
- ≥ Nelepte na disky štítky ani nálepky.
- Nepoužívejte spreje na čištění disků, benzin, ředidlo, antistatické kapaliny ani žádná jiná rozpouštědla.
- ≥ Nepoužívejte následující disky:
	- Disky s lepidlem na povrchu od odstraněných přelepek nebo štítků (vypůjčené disky atd.).
	- Výrazně zdeformované nebo prasklé disky.
	- Nepravidelně tvarované disky, např. ve tvaru srdce.

# <span id="page-5-0"></span>Přehrávatelná média

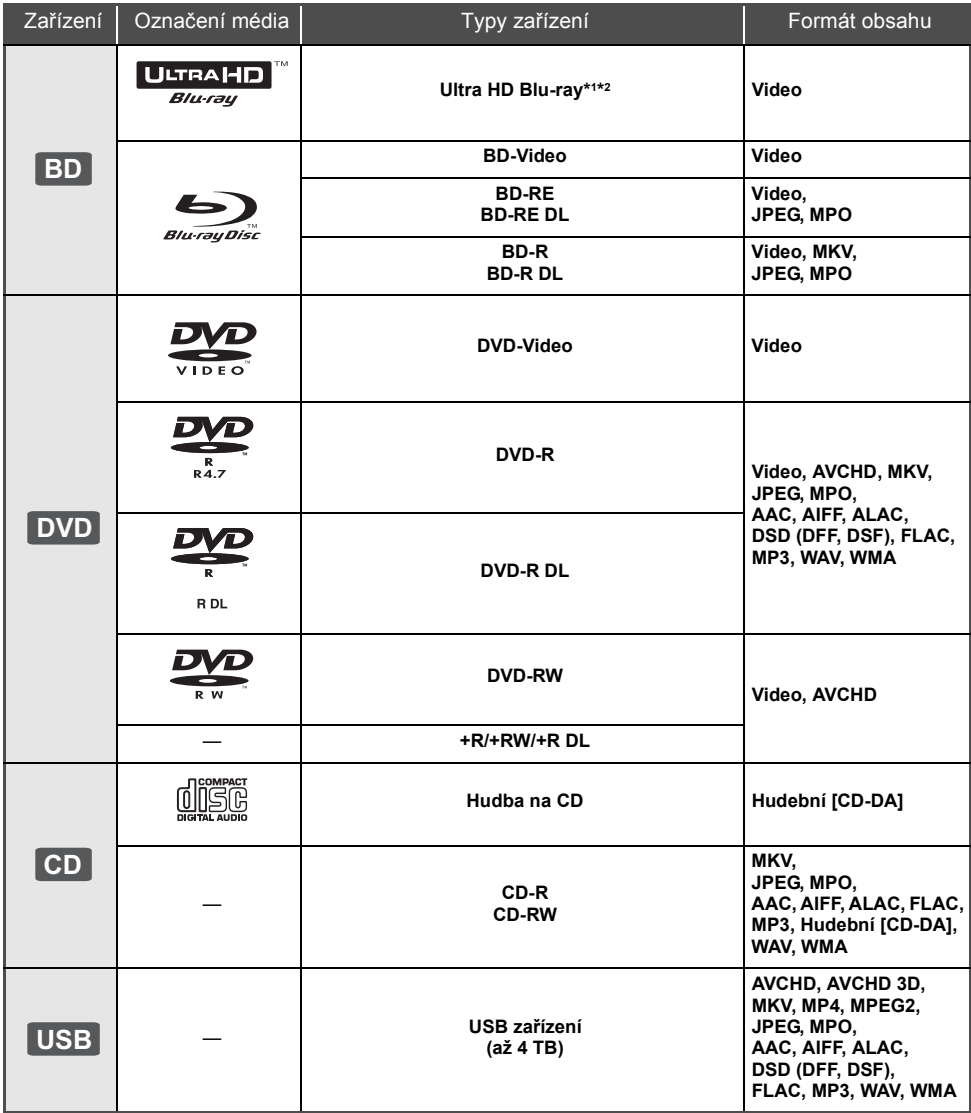

≥ Podrobnější informace o druzích obsahu, který lze přehrávat, najdete na straně [7](#page-6-0) a [43.](#page-42-1)

\*1 Viz ["Vychutnání Ultra HD Blu-ray"](#page-21-0) ( $\Rightarrow$  [22\)](#page-21-0)

\*2 Pokud není v tomto návodu k obsluze uvedeno jinak, informace o BD videu se týkají i Ultra HD Blu-ray.

# ∫ Disky, které nelze přehrávat v tomto zařízení

**Jakýkoli jiný disk, který není specificky podporován nebo popsán v předchozí části.**

- DVD-RAM
- Super Audio CD
- Photo CD
- DVD-Audio
- Video CD a Super Video CD
- ≥ HD DVD

# <span id="page-6-0"></span>■ Informace o správě regionu

Toto zařízení může přehrávat disky BD-Video/ DVD-Video s následujícími kódy regionů, včetně "**ALL**": Příklad: BD-Video DVD-Video

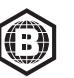

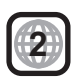

# <span id="page-6-1"></span>∫ Uzavřít

DVD-R/RW/R DL, +R/+RW/+R DL a CD-R/RW zaznamenané na rekordéru musí být před přehráváním na tomto zařízení uzavřeny na rekordéru, na kterém byl proveden záznam. Ohledně uvedeného si, prosím, přečtěte návod k použití rekordéru.

# ∫ BD-Video

Toto zařízení podporuje audio s vysokým datovým tokem (Dolby® Digital Plus, Dolby® TrueHD, DTS-HD® High Resolution Audio a DTS-HD® Master Audio) používané v BD-Video.

# ∫ 3D

3D videa a statické 3D snímky lze přehrávat, je-li k zařízení připojen televizor kompatibilní s 3D technologií prostřednictvím vysokorychlostního HDMI kabelu.

# ∫ Hudba na CD

Provoz a kvalitu zvuku disků CD, které nevyhovují specifikacím CD-DA (disky s ochranou proti kopírování atd.), nelze zaručit.

# ∫ USB zařízení

- ≥ Připojte zařízení USB, když je zobrazené menu HOME.
- Toto zařízení nezaručuje spojení se všemi USB zařízeními.
- ≥ Toto zařízení nepodporuje nabíjení USB zařízení.
- ≥ Je podporován systém souborů FAT12, FAT16, FAT32 a NTFS.
- ≥ Port USB na čelní straně zařízení podporuje USB 2.0 High Speed a port USB na zadní straně jednotky podporuje USB 3.0 Super-Speed.
- ≥ Port USB na zadní straně zařízení podporuje pevný disk formátovaný jako FAT32 a NTFS. Pokud není pevný disk rozpoznán, může to znamenat, že není napájený. Připojte napájení z externího zdroje.
- ≥ Nelze používat současně dvě USB zařízení. (> [38\)](#page-37-0)
- ≥ Pro přehrávání videí 4K uložených na zařízení USB použijte port USB 3.0 na zadní straně zařízení a zařízení USB podporující USB 3.0.

# ∫ BD-RE, BD-R

Toto zařízení nemusí správně přehrávat zvuk videa zaznamenaného na disk v několika jazycích rekordérem Blu-ray disků.

# m

- ≥ Může se stát, že v některých případech nebude možné přehrávat výše uvedená média kvůli typu média, podmínkám záznamu, použité metodě záznamu a způsobu vytvoření souborů.
- ≥ Výrobci disků mohou určit, jak mají být disky přehrávány, proto se může stát, že nebudete vždy moci ovládat přehrávání způsobem popsaným v tomto návodu k použití. Pozorně si přečtěte pokyny týkající se disku.

# <span id="page-7-0"></span>Referenční příručka ovladače

# ■ Dálkový ovladač

Pokud ostatní zařízení Panasonic reagují na dálkové ovládání zařízení, změňte kód na dálkovém ovládání.  $(\Rightarrow 36)$  $(\Rightarrow 36)$ 

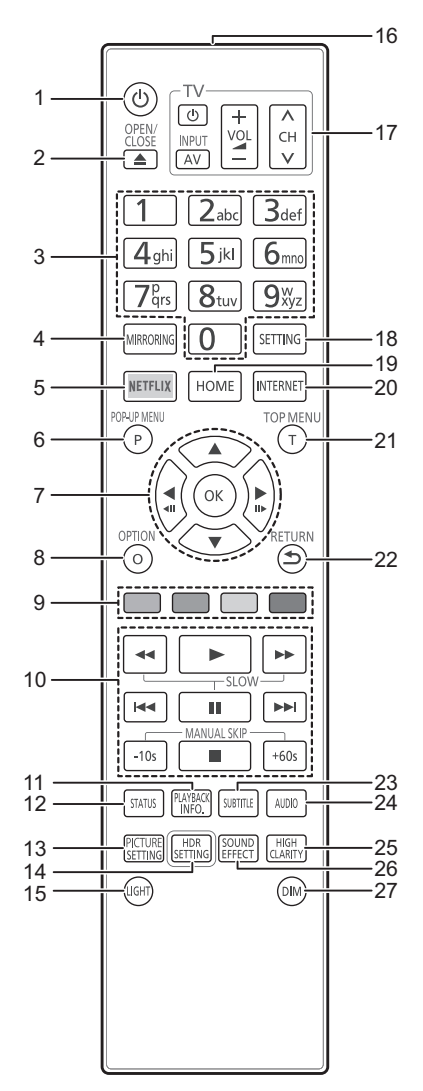

- 1 Zapnutí a vypnutí zařízení<br>2 Otevření nebo zavření zás
- 2 Otevření nebo zavření zásuvky disku  $( \Rightarrow 9)$ <br[>](#page-8-1)3 Číselná volba titulu apod (Zadávání čísel ne
- Číselná volba titulu apod./Zadávání čísel nebo znaků
- 4 Zobrazení strany Mirroring ( $\Leftrightarrow$  [23\)](#page-22-1)<br>5 Zobrazení strany NETFLIX ( $\Leftrightarrow$  25)
- Zobrazení strany NETFLIX ( $\Rightarrow$  [25\)](#page-24-0)
- 6 Zobrazení Pop-up menu (překryvné menu) ( $\Rightarrow$  [21\)](#page-20-1)<br>7 **A V E** Li Přesunout zvýraznění výběru
- $\sum_{i=1}^{n}$ ,  $\blacktriangledown_i$ ,  $\blacktriangledown_j$  : Přesunout zvýraznění výběru [OK] : Potvrdit výběr
- $(\blacktriangleleft 1)(11)$  : Snímek po snímku ( $\Leftrightarrow$  [21\)](#page-20-2)
- 8  $\overline{z}$ obrazení menu Volitelné funkce ( $\Leftrightarrow$  [27\)](#page-26-0)<br>9 Barevná tlačítka (červené, zelené, žluté Barevná tlačítka (červené, zelené, žluté, modré) Používají se k různým účelům, v závislosti na obrazovce
- 10 Tlačítka pro základní ovládání přehrávání (> [20\)](#page-19-2)
- 11 Zobrazení "Playback Information Window"  $(\Rightarrow 21)$  $(\Rightarrow 21)$
- 12 Zobrazení hlášení o stavu (→ [21\)](#page-20-0)
- 13 Zobrazení "Picture Settings" (→ [28\)](#page-27-0)
- 14 Zobrazení "HDR Setting"  $(\Rightarrow 21)$  $(\Rightarrow 21)$ <br>15 Podsvícení tlačítek na dálkovém
- 15 Podsvícení tlačítek na dálkovém ovladači
- 16 Přenos signálu dálkového ovládání
- 17 Tlačítka pro ovládání televizoru Televizor můžete ovládat Panasonic s použitím dálkového ovládání. V závislosti na konkrétním televizoru se může stát, že některá tlačítka nebudou fungovat.
- 18 Zobrazení menu Nastavení ( $\Rightarrow$  [30\)](#page-29-1)
- 19 Zobrazení menu HOME (→ [20\)](#page-19-1)<br>20 Zobrazení úvodní strany Networ
- 20 Zobrazení úvodní strany Network Service ( $\Leftrightarrow$  [25\)](#page-24-0)<br>21 Zobrazení Top menu (horní menu) ( $\Leftrightarrow$  21)
- Zobrazení Top menu (horní menu) ( $\Rightarrow$  [21\)](#page-20-1)
- 22 Návrat na předchozí stranu<br>23 Zobrazení "Subtitles"/"Subti
- Zobrazení "Subtitles"/"Subtitle Settings" ( $\Rightarrow$  [27\)](#page-26-1)
- 24 Změna zvukové stopy  $( \Rightarrow 21)$  $( \Rightarrow 21)$
- 25 Přepněte nastavení "High Clarity Sound" na (→ [29\)](#page-28-0)
- 26 Přepněte nastavení "Sound Effects" na  $(\Rightarrow 29)$  $(\Rightarrow 29)$ <br>27 Změna jasu displeje jednotky ( $\Rightarrow 36$ )
- Změna jasu displeje jednotky ( $\Leftrightarrow$  [36\)](#page-35-0)

# <span id="page-8-1"></span>∫ Přední strana

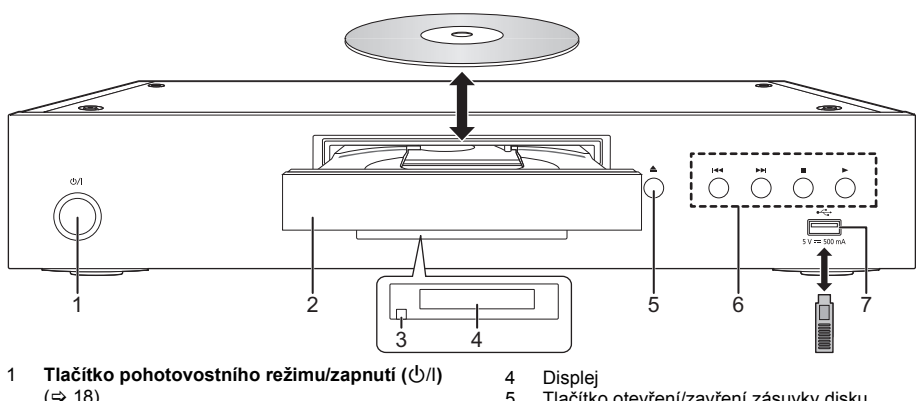

 $(\Rightarrow 18)$  $(\Rightarrow 18)$ Stisknutím přepnete jednotku z režimu zapnuto do

pohotovostního režimu standby a obráceně. V režimu standby jednotka stále spotřebovává malé množství energie.

5 Tlačítko otevření/zavření zásuvky disku<br>6 Tlačítka pro základní ovládání přehrává

6 Tlačítka pro základní ovládání přehrávání (⇔ [20\)](#page-19-3)<br>7 Dort USB (steinosměrný 5 V 500 mA)

Zařízení třídy II (zařízení má dvojitou izolaci)

Port USB (stejnosměrný 5 V 500 mA) Tento port USB 2.0 High Speed.

- 2 Zásuvka disku
- <span id="page-8-0"></span>3 Čidlo signálu dálkového ovladače Vzdálenost: Přibližně v rozsahu 7 m Úhel: Přibližně 20° nahoru a dolů, 30° doleva a doprava

# **UPOZORNĚNÍ**

Nepokládejte žádné předměty před zařízení. Při otevření zásuvky by mohlo dojít k její kolizi s těmito předměty a ke způsobení poruchy.

## $\Box$

- ≥ Vkládáte-li médium, ujistěte se, že je otočeno správnou stranou nahoru.
- ≥ Když připojíte výrobek firmy Panasonic prostřednictvím spojovacího kabelu USB, na připojeném zařízení se může zobrazit strana pro nastavení. Podrobnější informace najdete v návodu k použití připojeného zařízení.

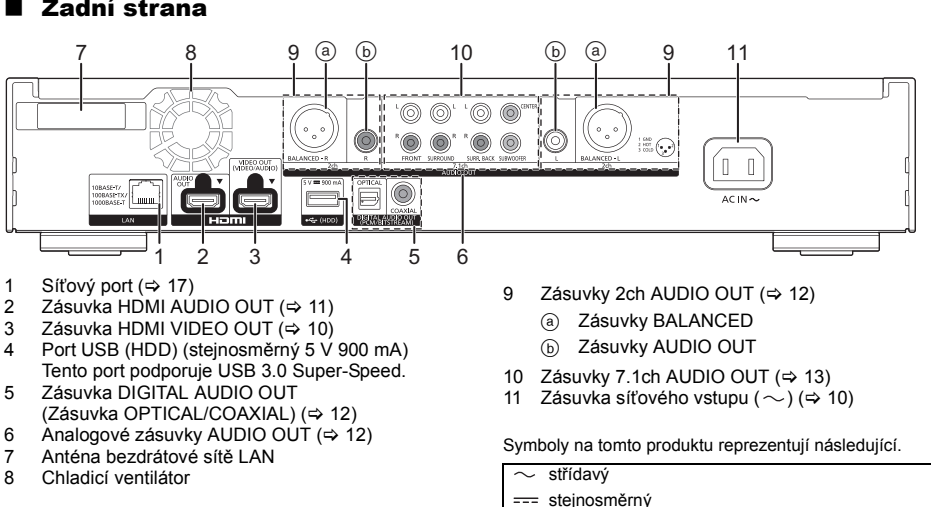

# ∫ Zadní strana

m

# <span id="page-9-0"></span>Připojení k televizoru

**Pokud je toto zařízení připojeno k televizoru kompatibilnímu se 4K, lze přehrávat snímky 4K.**

- ≥ Před jakýmkoliv připojením odpojte všechna zařízení od elektrické sítě.
- (Přívodní kabel připojte až po provedení všech zapojení.)
- ≥ Použijte vysokorychlostní HDMI kabely. Kabely, které nejsou kompatibilní s rozhraním HDMI, nelze použít.
- ≥ Toto zařízení spotřebovává malé množství elektrického proudu (> [43\),](#page-42-0) i když je vypnuto. Chcete-li ušetřit energii, můžete zařízení odpojit, když ho delší dobu nepoužíváte.

# ■ Využijte výstup 4K

- ≥ Pokud chcete zobrazit snímky v rozlišení 4K (50p/60p), musíte použít kabel HDMI, který podporuje 18 Gbps. Při výstupu signálu 1080p nebo 24p (4K) použijte kabely HDMI dlouhé 5,0 m nebo kratší. Doporučuje se použití kabelu HDMI Panasonic.
- ≥ **Pokud připojíte toto zařízení k televizoru kompatibilnímu se 4K a provedete "Easy Settings", bude automaticky zvoleno 4K (50p/60p). (→ [18](#page-17-2)[, 36\)](#page-35-2)**
- ≥ Pokud chcete zobrazit obsah Ultra HD Blu-ray ve formátu 4K/HDR, připojte konektor HDMI zařízení, které podporuje HDCP2.2, 4K (50p/60p) 4:4:4 a HDR signál, který odpovídá standardu Ultra HD Blu-ray.

<span id="page-9-1"></span>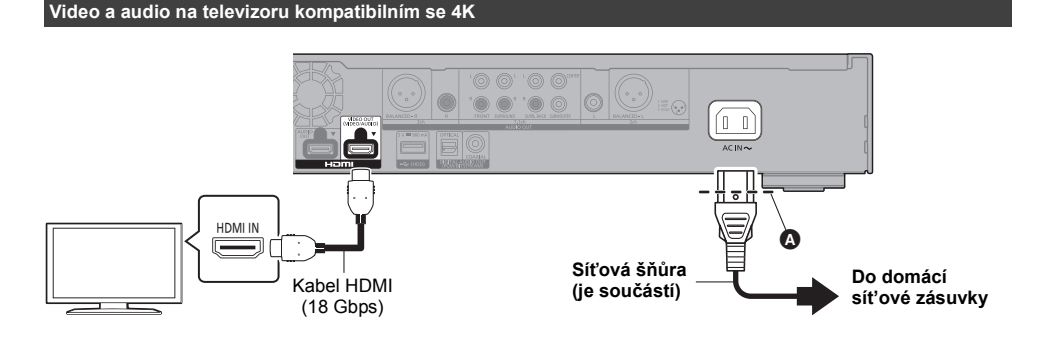

● Zasuňte síťovou šňůru až po (těsně před kruhový otvor).

# **Nastavení**

- V nabídce nastavení ( $\Leftrightarrow$  [30\)](#page-29-1) nastavte následující položky:
- ≥ Nastavte "HDMI(VIDEO) Output Mode" na "Automatic ( Video Only / Video+Audio )". (> [30\)](#page-29-3)
- Nastavte "HDMI(AUDIO) Output Mode" na "Audio Only". (→ [30\)](#page-29-2)

# <span id="page-10-0"></span>Připojení k zesilovači/přijímači

# **Video na televizoru kompatibilním se 4K a audio se zesilovačem**

<span id="page-10-1"></span>Bohatšího zvuku lze docílit využitím zásuvky HDMI AUDIO OUT. (Zvukový výstup je ve vysokém rozlišení.)

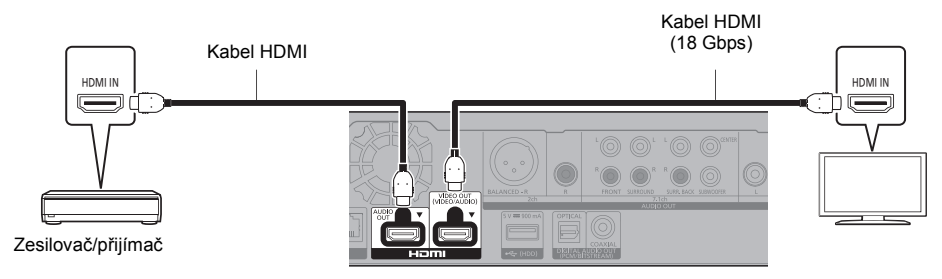

#### **Nastavení**

- V nabídce nastavení (→ [30\)](#page-29-1) nastavte následující položky:
- ≥ Nastavte "HDMI(VIDEO) Output Mode" na "Automatic ( Video Only / Video+Audio )". (> [30\)](#page-29-3)
- Nastavte "HDMI(AUDIO) Output Mode" na "Audio Only". (→ [30\)](#page-29-2)
- Poslech zvuku z televizoru Nastavte "HDMI(VIDEO) Output Mode" na "Video+Audio". (→ [30\)](#page-29-3)

#### $\Box$

● Zásuvka HDMI AUDIO OUT není kompatibilní s výstupem 4K a VIERA Link (=> [26\)](#page-25-0).

# **Video na televizoru kompatibilním se 4K a audio se zesilovačem kompatibilním se 4K** Kabel HDMI Kabel HDMI

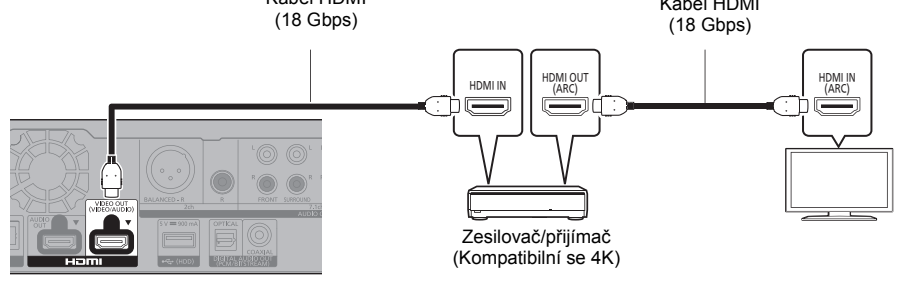

#### **Nastavení**

- V nabídce nastavení ( $\Leftrightarrow$  [30\)](#page-29-1) nastavte následující položky:
- ≥ Nastavte "HDMI(VIDEO) Output Mode" na "Automatic ( Video Only / Video+Audio )". (> [30\)](#page-29-3)
- Nastavte "HDMI(AUDIO) Output Mode" na "Audio Only". (→ [30\)](#page-29-2)

## $\Box$

<span id="page-10-2"></span>≥ O ARC:

Při použití televizoru nebo zesilovače/přijímače, který není označen označením "(ARC)" (nekompatibilní s ARC) na svorce HDMI, musí být i zesilovač/přijímač a televizor připojen s použitím optického kabelu pro digitální audio nebo koaxiálního kabelu, abyste si mohli vychutnat zvuk televizoru přes zesilovač/přijímač.

# <span id="page-11-1"></span>**Poslouchejte audio se zesilovačem připojeným k zásuvkám DIGITAL AUDIO OUT/analogový AUDIO OUT**

# **Nastavení**

- V nabídce nastavení ( $\Leftrightarrow$  [30\)](#page-29-1) nastavte následující položky:
- ≥ Nastavte "HDMI(VIDEO) Output Mode" na "Automatic ( Video Only / Video+Audio )". (> [30\)](#page-29-3)
- ≥ Nastavte "HDMI(AUDIO) Output Mode" na "Audio Only". (> [30\)](#page-29-2)
- ≥ Poslouchejte audio se zesilovačem připojeným k zásuvkám OPTICAL/COAXIAL nebo 2ch AUDIO OUT: V "Advanced Settings" nastavte "Audio Output" na "Off". (→ [31\)](#page-30-0)
- ≥ Poslech audia se zesilovačem připojeným k zásuvce 7.1ch AUDIO OUT: Nastavte "Analogue Multi Channel" na "On".  $(\Rightarrow 33)$  $(\Rightarrow 33)$

# **OPTICAL/COAXIAL (DIGITAL AUDIO OUT)**

(Zvuk nevychází z konektoru HDMI OUT.)

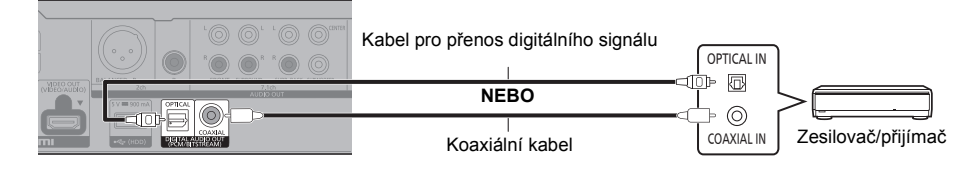

# <span id="page-11-0"></span>**2ch AUDIO OUT (Analogový AUDIO OUT)**

# **Zásuvky BALANCED**

(Zvuk nevychází z konektoru HDMI OUT.)

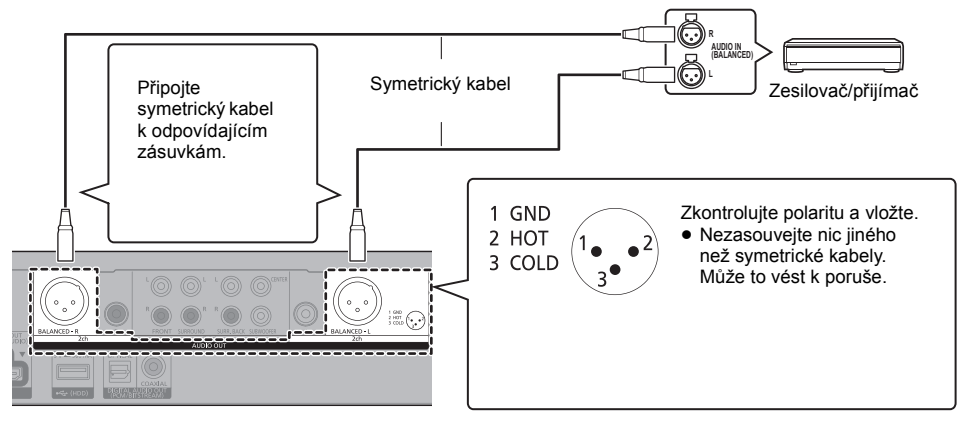

# **Zásuvky AUDIO OUT**

Vzájemně propojte svorky stejných barev. (Zvuk nevychází z konektoru HDMI OUT.)

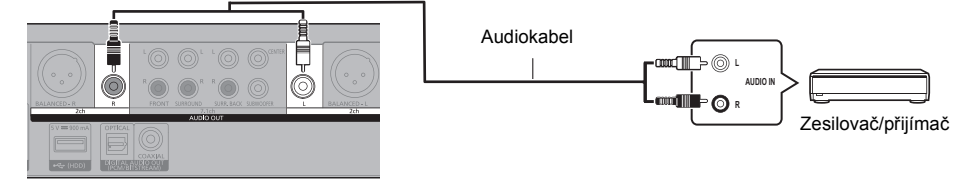

# <span id="page-12-0"></span>**7.1ch AUDIO OUT (Analogový AUDIO OUT)**

Zvolte umístění a velikost reproduktoru podle vašeho prostředí.  $(\Rightarrow 33)$  $(\Rightarrow 33)$ (Zvuk nevychází z konektoru HDMI OUT.)

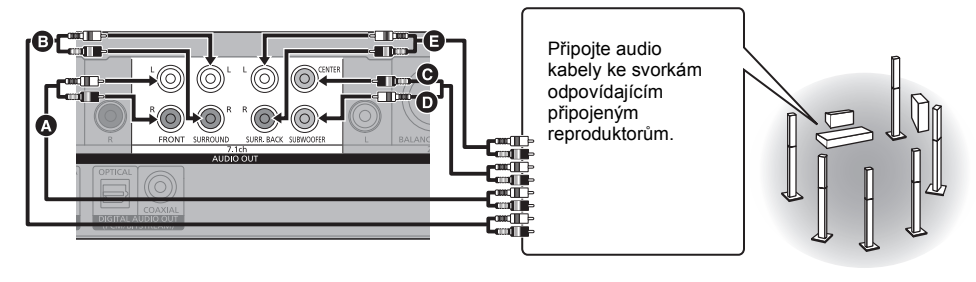

# **Připojení kabelů**

- A Přední reproduktor (L/P)
- **B** Prostorový reproduktor (L/P)
- **O** Středový reproduktor

**D** Basový reproduktor E Zadní prostorový reproduktor (L/P) (Pouze pro 7.1ch AUDIO OUT)

# <span id="page-12-1"></span>**Připojení zesilovače k televizoru kompatibilnímu se 4K**

Pokud je toto zařízení připojeno k televizoru kompatibilnímu s 3D nebo 4K, lze přehrávat snímky 3D nebo 4K. ≥ Toto připojení podporuje uspořádání až 5.1-kan.

≥ Pokud chcete připojit televizor a zesilovač kabelem HDMI, konektory na televizoru a zesilovači musí být kompatibilní s ARC.  $(\Rightarrow$  [11,](#page-10-2) "O ARC")

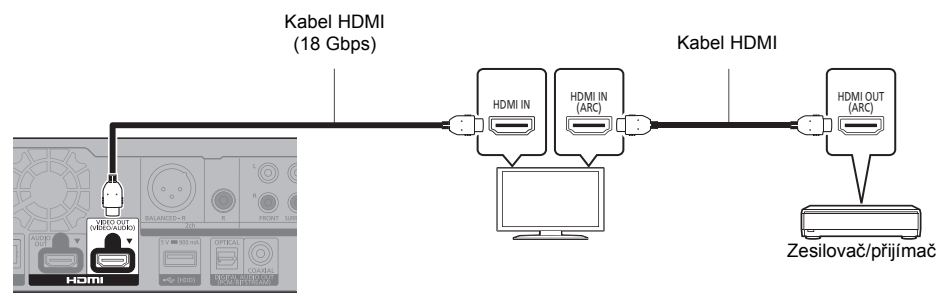

# **Nastavení**

V nabídce nastavení ( $\Leftrightarrow$  [30\)](#page-29-1) nastavte následující položky:

- ≥ Nastavte "HDMI(VIDEO) Output Mode" na "Automatic ( Video Only / Video+Audio )". (> [30\)](#page-29-3)
- ≥ Nastavte "HDMI(AUDIO) Output Mode" na "Audio Only". (> [30\)](#page-29-2)

**Sledování videa na televizoru kompatibilním se 4K v kombinaci se zesilovačem připojeným k zásuvce HDMI AUDIO OUT a dalším zesilovačem připojeným k zásuvce DIGITAL AUDIO OUT/analogové zásuvce AUDIO OUT**

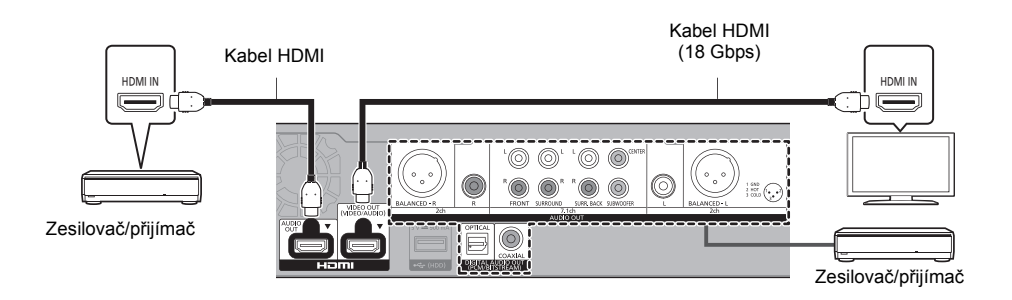

## **Nastavení**

V nabídce nastavení ( $\Leftrightarrow$  [30\)](#page-29-1) nastavte následující položky:

- ≥ Nastavte "HDMI(VIDEO) Output Mode" na "Automatic ( Video Only / Video+Audio )". (> [30\)](#page-29-3)
- ≥ Nastavte "HDMI(AUDIO) Output Mode" na "Audio Only". (> [30\)](#page-29-2)
- ≥ Poslouchejte audio se zesilovačem připojeným k zásuvkám OPTICAL/COAXIAL nebo 2ch AUDIO OUT: V "Advanced Settings" nastavte "Audio Output" na "Off". (→ [31\)](#page-30-0)
- ≥ Poslech audia se zesilovačem připojeným k zásuvce 7.1ch AUDIO OUT: Nastavte "Analogue Multi Channel" na "On". (→ [33\)](#page-32-0)
- ≥ Poslech zvuku z televizoru Nastavte "HDMI(VIDEO) Output Mode" na "Video+Audio". (→ [30\)](#page-29-3)

#### $\Box$

≥ Není možné, aby zvuk vycházel současně ze zesilovače připojeného k zásuvce HDMI AUDIO OUT a zesilovače připojeného k zásuvce DIGITAL AUDIO OUT/ analogové zásuvce AUDIO OUT.

**Sledování videa na televizoru kompatibilním se 4K v kombinaci s projektorem kompatibilním s 2K a zesilovačem připojeným k zásuvce DIGITAL AUDIO OUT/analogové zásuvce AUDIO OUT.**

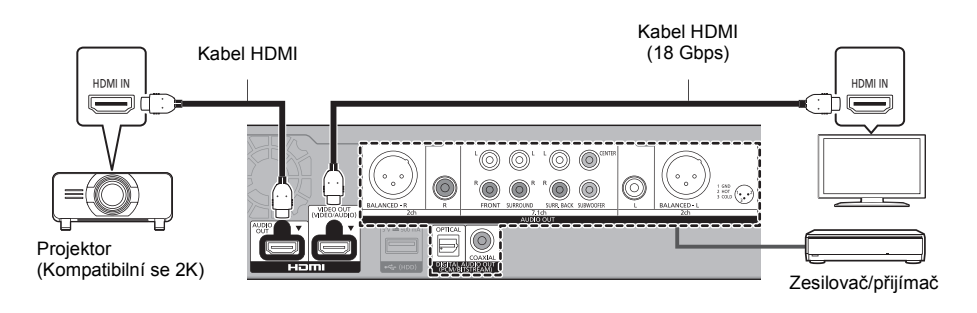

#### **Nastavení**

- V nabídce nastavení (→ [30\)](#page-29-1) nastavte následující položky:
- ≥ Nastavte "HDMI(VIDEO) Output Mode" na "Automatic ( Video Only / Video+Audio )". (> [30\)](#page-29-3)
- ≥ Nastavte "HDMI(AUDIO) Output Mode" na "Audio Only". (> [30\)](#page-29-2)
- ≥ Poslouchejte audio se zesilovačem připojeným k zásuvkám OPTICAL/COAXIAL nebo 2ch AUDIO OUT: V "Advanced Settings" nastavte "Audio Output" na "Off". (→ [31\)](#page-30-0)
- ≥ Poslech audia se zesilovačem připojeným k zásuvce 7.1ch AUDIO OUT:
- Nastavte "Analogue Multi Channel" na "On". ( $\Rightarrow$  [33\)](#page-32-0) ≥ Poslech zvuku z televizoru Nastavte "HDMI(VIDEO) Output Mode" na "Video+Audio". (→ [30\)](#page-29-3)
	- V "Advanced Settings" nastavte "Audio Output" na "On". (→ [31\)](#page-30-0)
- Sledování videa z projektoru Nastavte "HDMI(AUDIO) Output Mode" na "Video+Audio". (→ [30\)](#page-29-2) (Pokud je vybráno "Video+Audio", není možné získat ze zásuvky HDMI AUDIO OUT/HDMI VIDEO OUT obsah 3D, 4K nebo HDR.)

<span id="page-15-0"></span>**Sledování videa na televizoru kompatibilním se 4K v kombinaci s projektorem kompatibilním s 2K, zesilovačem připojeným k zásuvce HDMI AUDIO OUT a dalším zesilovačem připojeným k zásuvce DIGITAL AUDIO OUT/analogové zásuvce AUDIO OUT.**

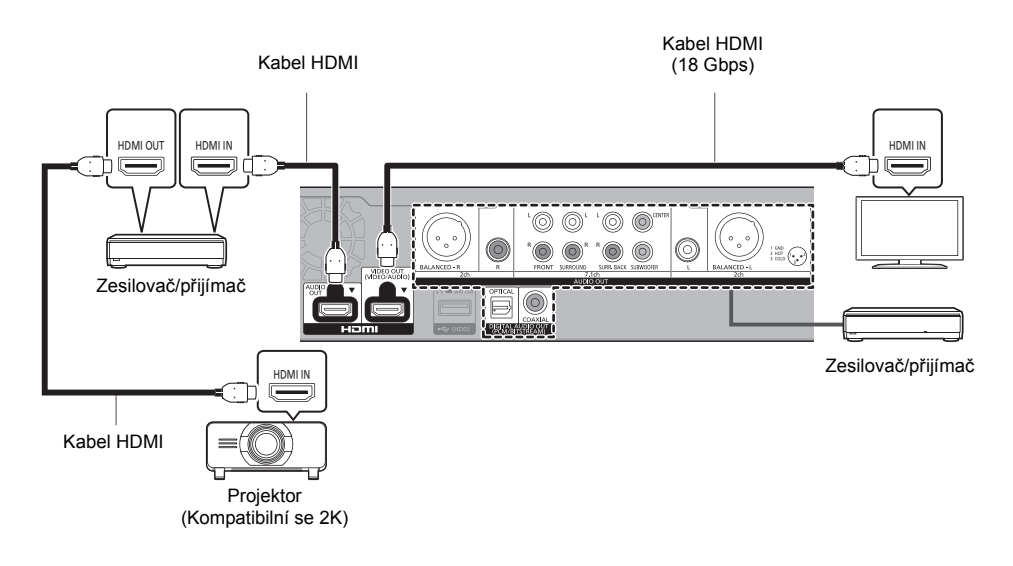

### **Nastavení**

V nabídce nastavení ( $\Leftrightarrow$  [30\)](#page-29-1) nastavte následující položky:

- ≥ Nastavte "HDMI(VIDEO) Output Mode" na "Automatic ( Video Only / Video+Audio )". (> [30\)](#page-29-3)
- ≥ Nastavte "HDMI(AUDIO) Output Mode" na "Audio Only". (> [30\)](#page-29-2)
- ≥ Poslouchejte audio se zesilovačem připojeným k zásuvkám OPTICAL/COAXIAL nebo 2ch AUDIO OUT: V "Advanced Settings" nastavte "Audio Output" na "Off". (→ [31\)](#page-30-0)
- ≥ Poslech audia se zesilovačem připojeným k zásuvce 7.1ch AUDIO OUT:
- Nastavte "Analogue Multi Channel" na "On". (→ [33\)](#page-32-0) ≥ Poslech zvuku z televizoru
- Nastavte "HDMI(VIDEO) Output Mode" na "Video+Audio". (→ [30\)](#page-29-3) ● Sledování videa z projektoru
- Nastavte "HDMI(AUDIO) Output Mode" na "Video+Audio". (→ [30\)](#page-29-2) (Pokud je vybráno "Video+Audio", není možné získat ze zásuvky HDMI AUDIO OUT/HDMI VIDEO OUT obsah 3D, 4K nebo HDR.)

#### $\Box$

≥ Není možné, aby zvuk vycházel současně ze zesilovače připojeného k zásuvce HDMI AUDIO OUT a zesilovače připojeného k zásuvce DIGITAL AUDIO OUT/ analogové zásuvce AUDIO OUT.

# <span id="page-16-0"></span>Připojení k síti

Když je toto zařízení připojeno k širokopásmové síti, je možné využívat následující služby.

- Může být provedena aktualizace firmwaru ( $\Rightarrow$  [19\)](#page-18-1)
- Můžete si vychutnat BD-Live/Network Service ( $\Rightarrow$  [22](#page-21-1)[, 25\)](#page-24-0)
- ≥ Lze získat přístup k dalším zařízením (Domácí síť) (> [23\)](#page-22-0)
- ≥ Toto zařízení podporuje Direct Access a může se bezdrátově připojit k bezdrátovým zařízením bez směrovače. Tuto funkci můžete použít pro vychutnání funkcí domácí sítě apod. Přístup na internet není dostupný v rámci připojení prostřednictvím Direct Access.  $(\Rightarrow 24)$  $(\Rightarrow 24)$

Podrobnější informace ohledně způsobu připojení najdete v návodu dodaném s připojeným zařízením.

# Bezdrátové připojení k síti

Toto zařízení má vestavěné zařízení pro připojení k místní bezdrátové síti a může být připojeno k bezdrátovému směrovači.

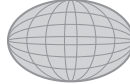

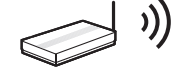

Anténa bezdrátové sítě LAN ((r

Bezdrátový směrovač apod.

- 
- ≥ Zařízení není kompatibilní se službami veřejných bezdrátových sítí LAN.
- ≥ Zajistěte, aby se anténa bezdrátové sítě LAN nedotýkala kabelu HDMI a dalších kabelů. Pokud by se tak stalo, bude snížen dosah rádiového signálu.
- ≥ Pokud používáte USB-HDD, umístěte tento disk co nejdále od antény bezdrátové sítě LAN. Pokud nebude disk dostatečně daleko, může rušení rádiového signálu způsobit pomalejší komunikaci nebo může být komunikace nestabilní.
- ≥ Opatření týkající se připojení k bezdrátové síti LAN najdete na straně [3.](#page-2-0)

# <span id="page-16-1"></span>Připojení prostřednictvím síťového kabelu

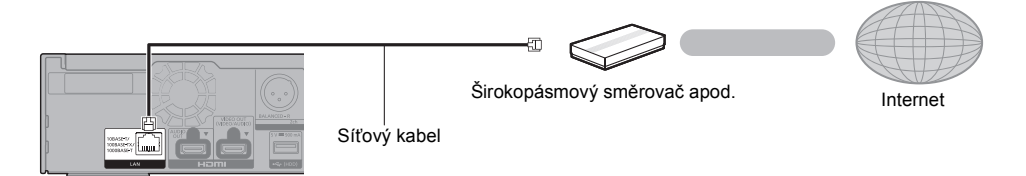

- ≥ K připojení periferních zařízení použijte přímé síťové kabely (STP) kategorie 5e nebo vyšší.
- ≥ Připojení jakéhokoli jiného kabelu kromě kabelu LAN v terminálu LAN může jednotku poškodit.

# <span id="page-17-0"></span>Nastavení

Následující nastavení lze provést kdykoliv z nabídky Nastavení.  $(\Rightarrow 34, 36)$  $(\Rightarrow 34, 36)$  $(\Rightarrow 34, 36)$ 

# Easy Settings

Po prvním připojení vašeho nového přehrávače a stisknutí tlačítka  $[(1)]$  se zobrazí strana pro základní nastavení.

# **Příprava**

**Zapněte televizor a zvolte na televizoru vhodný vstup videa.**

<span id="page-17-1"></span>**1 Stiskněte [**Í**].**

Dojde k zobrazení strany pro nastavení.

- **2 Při nastavování postupujte podle pokynů zobrazovaných na displeji.** (např. "Quick Start")
	- Některé nové modely televizorů Panasonic (VIERA) mohou pro toto zařízení použít svoje nastavení jazyka.

# <span id="page-17-2"></span>■ Při připojení k televizoru kompatibilnímu se 4K (50p nebo 60p)

Pokud jste připojeni k televizoru kompatibilnímu se 4K (50p nebo 60p), můžete nastavit výstupní formát videa.

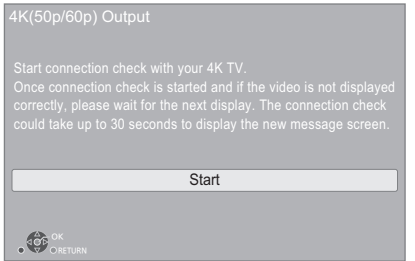

Při nastavování formátu postupujte podle pokynů na obrazovce.

#### m

≥ Pokud chcete toto zařízení znovu připojit k televizoru kompatibilnímu se 4K (50p nebo 60p) po připojení tohoto zařízení k televizoru kompatibilnímu s 2K a dokončit "Easy Settings", nastavte "4K(50p/60p) Output" na "4K(50p/60p) 4:4:4" nebo "4K(50p/60p) 4:2:0". ( $\Rightarrow$  [30\)](#page-29-4)

# <span id="page-17-3"></span>Easy Network Setting

Po dokončení "Easy Settings" můžete provést "Easy Network Setting".

# **Zvolte "Wired" nebo "Wireless" a stiskněte [OK].**

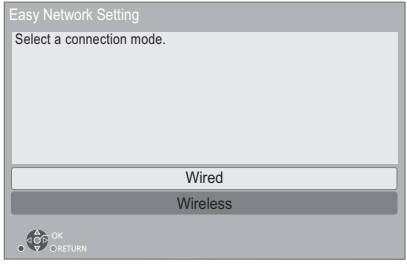

# ■ Zapoiení "Wired"

Při zapojování postupujte dle pokynů zobrazovaných na displeji.

# ■ Zapojení "Wireless"

# **Příprava**

**Než začnete nastavovat bezdrátové připojení**

- ≥ **Zjistěte své jméno v síti (SSID\*1).**
- ≥ **Je-li vaše bezdrátové připojení zašifrované, je třeba znát šifrovací klíč.**

# **Postupujte podle pokynů na obrazovce a potvrďte nastavení.**

<span id="page-17-4"></span>**PUSH button postup\*2:** Pokud váš bezdrátový směrovač podporuje připojení pomocí PUSH button\*2, můžete se snadno připojit a konfigurovat nastavení zabezpečení vašeho zařízení pro připojení na místní bezdrátovou síť stisknutím tlačítka připojení na směrovači.

např.

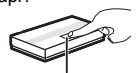

Tlačítko připojení

- 1 Stiskněte zelené tlačítko na dálkovém ovládání.
- 2 Tiskněte tlačítko připojení nebo odpovídající tlačítko bezdrátového směrovače, dokud příslušná kontrolka nezačne blikat.
	- ≥ Podrobnější informace najdete v návodu k bezdrátovému směrovači.
- 3 Zvolte "Start".

# <span id="page-18-2"></span>**Vyhledat bezdrátové sítě:**

- ≥ Na obrazovce se zobrazí dostupné bezdrátové sítě. Zvolte název své sítě.
	- Pokud se nezobrazí Název sítě, hledejte znovu stiskem červeného tlačítka na dálkovém ovládání.
	- Když stisknete červené tlačítko na dálkovém ovládání, nebudou zobrazeny tajné SSID. Zadejte ručně pomocí "Manual setting".  $( \Rightarrow 34)$  $( \Rightarrow 34)$
- ≥ Pokud je bezdrátová síť šifrovaná, objeví se obrazovka pro zadání šifrovacího klíče. Zadejte šifrovací klíč vaší sítě.

## **Při používání internetových funkcí**

## Pro EHP a Švýcarsko

Vaše použití internetových funkcí a aktualizací softwaru musí být v souladu s pravidly uvedenými v "Terms and Conditions of Use". Pečlivě si přečtěte "Terms and Conditions of Use" a "Privacy Policy" a potvrďte, že jste porozuměli "Privacy Policy" a souhlasíte s "Terms and Conditions of Use" zaškrtnutím pole a vyberte "OK". (→ 35. "Legal [Notices"\)](#page-34-0)

#### Pro ostatní mimo EHP a Švýcarsko

Musíte souhlasit s podmínkami použití funkce Internetu a ochrany soukromí.  $(\Rightarrow 35, \text{``legal Notes''})$ 

#### m

- ≥ Přečtěte si návod k použití rozbočovače nebo směrovače.
- ≥ Se zařízením se nepřipojujte k bezdrátovým sítím, k jejichž používání nemáte oprávnění.
- Použití těchto sítí může být považováno za nelegální přístup.
- ≥ Pokud máte po nastavení připojení sítě na tomto zařízení potíže s připojením počítače, zkontrolujte nastavení sítě na počítači.
- ≥ Připojujete-li se k síti bez šifrování, může se stát, že dojde k úniku dat, včetně např. osobních či tajných údajů.
- <span id="page-18-3"></span>\*1 SSID (Service Set IDentification) je název, který bezdrátová síť používá ke své jedinečné identifikaci. Přenos je možný pouze v případě, že se shoduje SSID obou zařízení.
- \*2 Postup PUSH button je způsob připojení, který vám umožňuje snadno nastavit šifrování pro bezdrátové LAN připojení.

Můžete se připojit k bezdrátové síti LAN stisknutím příslušného tlačítka na bezdrátovém přístupovém bodě [tlačítko Připojení, tlačítko WPS (Wi-Fi Protected SetupTM) atd.].

# <span id="page-18-1"></span><span id="page-18-0"></span>Aktualizace firmwaru

Toto zařízení je schopno provést kontrolu firmwaru automaticky za předpokladu, že je připojeno na internet prostřednictvím širokopásmového připojení. Když je k dispozici nová verze firmwaru, dojde k zobrazení následující strany.

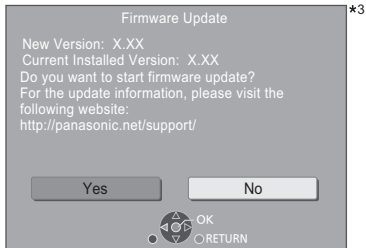

Spusťte stahování firmwaru výběrem "Yes". Když se spustí aktualizace firmwaru po dokončení stahování, obrazovka zčerná.

Zařízení nelze používat, dokud není dokončena aktualizace. V průběhu aktualizace neodpojujte přívodní kabel. Při odpojení přívodního kabelu během aktualizace může dojít k poškození zařízení.

Po instalaci firmwaru se zařízení restartuje a zobrazí se následující obrazovka.

k3

ne firmware has been update Current Version: x.xx

#### m

- ≥ **Z níže uvedené webové stránky si také můžete stáhnout nejnovější verzi firmwaru a uložit jej na USB pro aktualizaci firmwaru. https://panasonic.jp/support/global/cs/** (Tato stránka je pouze v angličtině.)
- ≥ **Zobrazení verze firmwaru na tomto zařízení. (**> **[36,](#page-35-3)  ["Firmware Version Information"\)](#page-35-3)**
- ≥ **Stahování bude trvat několik minut. Může trvat déle nebo může být provázeno problémy v závislosti na spojovacím prostředí.**
- \*3 "X.XX" znamená číslo verze firmwaru.

# <span id="page-19-1"></span><span id="page-19-0"></span>**HOME menu**

Nejdůležitější funkce tohoto zařízení lze použít prostřednictvím menu HOME.

# **Příprava**

Zapněte televizor a zvolte na televizoru vhodný vstup videa.

**1 Stiskněte [**Í**] pro zapnutí jednotky.**

- **2 Stiskněte tlačítko [OK] nebo pomocí tlačítek [**2**,** 1**] vyberte jinou položku.**
	- ≥ V případě potřeby vyberte položku stisknutím tlačítka [OK] nebo [▲, ▼].

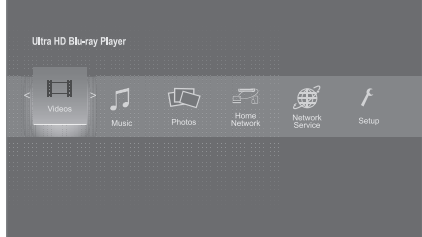

# **Videos/Music/Photos**

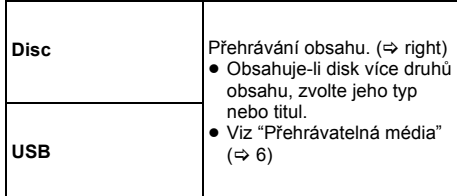

# **Home Network**

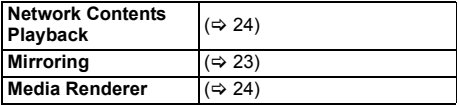

# **Network Service**

Zobrazí úvodní obrazovku Network Service. (→ [25\)](#page-24-0)

# **Setup**

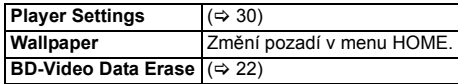

# **Chcete-li zobrazit menu HOME**

Stiskněte [HOME].

# $\Box$

≥ Zobrazované položky se mohou měnit v závislosti na konkrétním médiu.

# <span id="page-19-2"></span>Přehrávání

# **1 Vložte médium.**

Přehrávání se spustí v závislosti na médiu.

**2 Vyberte položku, kterou chcete přehrát a stiskněte [OK].**

V případě potřeby tento postup zopakujte.

## $\Box$

- ≥ KDYZ JE ZOBRAZENÉ MENU, DISK SE NEPŘESTANE OTÁČET. Po ukončení přehrávání stiskněte [∫], abyste šetřili motor přístroje, obrazovku televizoru atd.
- ≥ Pokud jsou splněny následující podmínky, statické snímky jsou přehrávány v rozlišení 4K, bez ohledu na kvalitu snímků.
	- Zařízení je připojeno k televizoru, který je kompatibilní se 4K
	- "Video Format" je nastaveno na "Automatic" nebo "4K"  $(\Rightarrow 30)$  $(\Rightarrow 30)$
- ≥ Pokud toto zařízení přehrává ve 3D, nemůže zobrazovat snímky 4K.
- ≥ Není možné přehrávat AVCHD a MPEG2 videa, která byla vložena na médium přetažením nebo zkopírováním.
- ≥ Chcete-li sledovat video z disku Blu-ray s podporou technologií Dolby Atmos® nebo DTS: X<sup>®</sup> (→ [32\)](#page-31-0)
- ≥ Pokud při zobrazení přehrávání alba nebo podobné skupiny skladeb obsahující zvuk zaznamenaný při živé produkci nebo koncertu (hudební soubor, ve kterém jsou skladby zaznamenány souvisle)\* stisknete modré tlačítko, můžete bezproblémově přehrát skladby bez mezer mezi skladbami od začátku zvolené složky nebo stopy. (Gapless Playback)  $(\Rightarrow 40)$  $(\Rightarrow 40)$
- AIFF, DSD (DFF), FLAC, WAV

# <span id="page-19-3"></span>Činnosti během přehrávání

V závislosti na médiu a jeho obsahu se může stát, že některé funkce nebudou fungovat.

# Zastavení

# **Stiskněte [**∫**].**

Pozice zastavení se uloží do paměti.

# **Funkce obnovení přehrávání**

Stiskněte [ $\blacktriangleright$ ] pro nové spuštění z této pozice.

- ≥ Ke zrušení uložené pozice dojde při vyjmutí média.
- ≥ **Na discích BD-Video včetně BD-J se může stát, že funkce obnovení přehrávání nebude pracovat.**

# Pozastavení

# **Stiskněte [**;**].**

● Pro obnovení přehrávání stiskněte znovu [II] nebo  $[1]$ 

# Vyhledat/Pomalé přehrávání

# **Vyhledávání**

# **Během přehrávání stiskněte [**6**] nebo [**5**].**

≥ Ultra HD Blu-ray, MKV, MP4 a MPEG2: není slyšet zvuk.

# **Pomalé přehrávání**

# **Během pauzy stiskněte [**6**] nebo [**5**].**

- BD-Video a AVCHD: Pouze [▶▶].
- MKV, MP4 a MPEG2: neúčinné.

Rychlost se zvýší až na 5 násobek.

- ≥ Hudba a MP3 atd.: Rychlost je pevně nastavena na 1 násobek.
- Stiskněte [▶] pro návrat k rychlosti normálního přehrávání.

# Přeskočení

#### **Během přehrávání nebo pauzy stiskněte [**:**] nebo [**9**].**

Přeskočí na titul, kapitolu nebo stopu.

# Ruční přeskočení

**Skok vpřed o 1 minutu Stiskněte [+60s]. Skok vzad o 10 sekund Stiskněte [-10s].**

● MKV: neúčinné.

# <span id="page-20-2"></span>Po políčkách

# Během pauzy stiskněte  $\lceil 4 \rceil$  (411) nebo  $\lceil \blacktriangleright \rceil$  (11 $\blacktriangleright$ ).

- ≥ Při každém stisknutí se zobrazí další políčko.
- ≥ Stiskněte a přidržte pro postupný posun vpřed nebo vzad.
- Stiskněte [▶] pro návrat k rychlosti normálního přehrávání.
- ≥ BD-Video a AVCHD: Pouze směrem dopředu.
- MKV, MP4 a MPEG2: neúčinné.

# <span id="page-20-3"></span>Změna zvukové stopy

# **Stiskněte [AUDIO].**

Můžete změnit číslo kanálu audia nebo jazyk zvukové stopy apod.

# <span id="page-20-1"></span>Zobrazení top menu/pop-up (překryvného) menu

**Stiskněte [TOP MENU] nebo [POP-UP MENU].**

Vyberte položku a stiskněte [OK].

# <span id="page-20-4"></span>Nastavte jas obrazovky

## **Během přehrávání HDR videa stiskněte [HDR SETTING].**

Když je zobrazováno HDR (Vysoký dynamický rozsah) video na připojeném televizoru kompatibilním s HDR, zobrazí se nabídka, ve které můžete nastavit jas celé obrazovky.  $(\Rightarrow 4, 28)$  Úpravu nastavení provedete stisknutím  $[4, 1]$ .

Zavřete stisknutím [RETURN].

# Přímé přehrávání hudebních CD

Můžete si vybrat jednotlivé skladby na hudebních CD použitím numerických tlačítek na dálkovém ovládání.

# **Při zobrazeném seznamu stisknutím | 1 | až**

 **zadejte dvojmístné číslo stopy.**

např. 5: [0]→[5], 15: [1]→[5]

# <span id="page-20-0"></span>Zobrazení hlášení o stavu

# **Během přehrávání stiskněte [PLAYBACK INFO.].**

Můžete podrobně zkontrolovat stav přehrávání obsahu videa\*.

- Pokud výstup HDR obsahuje metadata, jako např. obsah Ultra HD Blu-ray, zobrazíte informace o svítivosti opětovným stisknutím [PLAYBACK INFO.] (metadata HDR10).
	- Pokud na přehrávaném médiu nejsou metadata, zobrazí se "-'
	- Pokud ze zásuvky HDMI VIDEO OUT nevystupují metadata, jako např. Dolby Vision, zobrazí se '

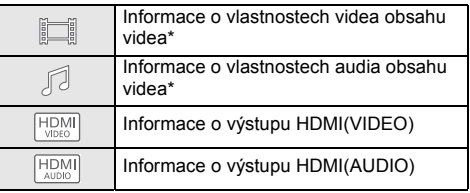

Zavřete stisknutím [RETURN].

BD-Video, DVD-Video, MKV, MP4, MPEG2 (s výjimkou síťového obsahu)

# **Během přehrávání stiskněte [STATUS].**

Hlášení o stavu vám poskytne informace o právě přehrávaném obsahu. Při každém stisknutí [STATUS] může dojít ke změně zobrazených informací nebo k ukončení jejich zobrazování.

≥ V závislosti na médiu nebo na jeho obsahu se zobrazení na displeji může měnit nebo nemusí být vůbec zobrazeno.

např. Ultra HD Blu-ray

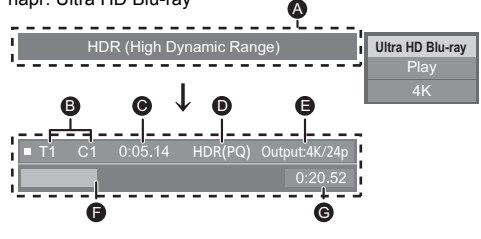

- A Zobrazí se, když je vysílán video signál HDR (Vysoký dynamický rozsah).
	- "HDR (High Dynamic Range: HLG to PQ Conversion)" : Formát videa HDR je převeden z HLG na PQ
	- "Dynamic Range Conversion Output" : Signál videa je převeden na SDR (Standard Dynamic Range)
- B T: titul, P: Program, C: kapitola, PL: playlist
- **O** Uplynulý čas v titulu
- $\ddot{\text{o}}$  Metoda HDR (Vysoký dynamický rozsah) videa
- E Rozlišení výstupu / Počet snímků za sekundu
- **G** Aktuální pozice
- **G** Celkový čas

Date 11.12.2010 Size 500 x 375 Manufacturer Equipment např. JPEG No. 1/26

- 32

● Během přehrávání hudby se na displeji zařízení zobrazuje uplynulý čas, název souboru a další informace.

např. MP3

# <span id="page-21-0"></span>Vychutnání Ultra HD Blu-ray

Na tomto zařízení můžete přehrávat disk Ultra HD Blu-ray.

# **Příprava**

≥ Pokud chcete zobrazovat 4K/HDR, připojte zařízení (televizor, apod.) a zásuvky HDMI, které podporují HDCP2.2\*1, 4K (50p/60p) 4:4:4 a HDR signál, který odpovídá standardu Ultra HD Blu-ray.  $( \Rightarrow 10)$  $( \Rightarrow 10)$ 

**Kvůli ochraně autorských práv nemusí být možné přehrávat některé disky, pokud nebude toto zařízení připojeno k Internetu.**

吅

- Pokud jste připojeni k zařízení nebo konektoru, která nepodporují HDCP2.2\*1, toto zařízení použije funkci Dynamic Range Conversion\*2 na signály HDR, aby byly vysílány v rozlišení 2K. Navíc, v závislosti na disku, nemusí být možné bezchybné přehrávání.
- ≥ Pokud jste připojeni k zařízení nebo zásuvce, která podporuje 4K (50p/60p) 4:2:0 (8 bit) a méně, toto zařízení přehrává obsah 50p/60p použitím funkce Dynamic Range Conversion\*2 na signály HDR.
- ≥ Pokud jste připojeni k zařízení nebo zásuvce, která nepodporuje rozlišení 4K, toto zařízení použije funkci Dynamic Range Conversion\*2 na signály HDR, aby byly vysílány v rozlišení 2K.
- ≥ Pokud jste připojeni k zařízení nebo zásuvce, která nepodporuje rozlišení HDR, toto zařízení použije funkci Dynamic Range Conversion\*2 na signály HDR. Navíc, v závislosti na disku, nemusí být možné získat obsah v rozlišení 2K nebo přehrávat obsah bezchybně.
- \*1 HDCP je technologie, která brání nezákonnému kopírování. "2.2" je číslo verze.
- \*2 Dynamic Range Conversion je funkce, která převádí video signály HDR na video signály vhodné pro televizory, které nepodporují rozlišení HDR na vstupu.

# <span id="page-21-3"></span>Vychutnání 3D videa a fotografických snímků

### **Příprava**

Připojte toto zařízení k televizoru kompatibilnímu s 3D.  $(\Rightarrow 10)$  $(\Rightarrow 10)$ 

- ≥ Připravte vše potřebné pro připojení televizoru.
- Postupuite podle instrukcí na obrazovce.
- $\bullet$  [3D Settings](#page-28-2) ( $\Rightarrow$  [29](#page-28-2)[, 33\)](#page-32-1)

m

- ≥ Pokud se při přehrávání 3D obrazu necítíte dobře nebo z něj máte unavené oči, odpočiňte si. Pokud se vám při přehrávání 3D obrazu točí hlava, je vám nevolno nebo máte jiné nepříjemné pocity, přestaňte
- sledovat 3D přehrávání a nechte odpočinout oči. ≥ Může se stát, že 3D video nebude zobrazeno způsobem, jaký je nastaven v položce "Video Format" a "24p Output"  $\Rightarrow$  [30\)](#page-29-6).
- ≥ Při přehrávání 3D fotografií z obrazovky "Photos" vyberte ze seznamu "3D". (Statické snímky v "2D" jsou přehrávány v režimu 2D.)

Pokud se nezobrazí označení "2D" a "3D", stiskněte červené tlačítko a přepněte do režimu prohlížení obsahu přehrávání.

# <span id="page-21-1"></span>Vychutnání BD-Live

U disků s funkcí "BD-Live" si můžete vychutnat bonusový obsah, který využívá připojení k internetu.

Pro tuto funkci BD-Live je kromě připojení USB zařízení potřeba také internetové připojení.

- **1 Vytvoření a nastavení síťového připojení. (**> **[17](#page-16-0)[, 18\)](#page-17-3)**
- **2 Připojte USB zařízení s volnou kapacitou 1 GB nebo více.**
	- ≥ USB zařízení se používá jako místní úložiště.
- **3 Vložte disk.**

# <span id="page-21-2"></span>∫ Mazání dat z USB zařízení

**V nabídce HOME (**> **[20\)](#page-19-1) vyberte "BD-Video Data Erase" a stiskněte [OK].**

◫

- ≥ Využitelné funkce a způsob provozu se u každého disku mohou lišit, proto si vždy přečtěte pokyny na disku a/nebo navštivte příslušné internetové stránky.
- ≥ U některých disků může být nutné provést změnu "BD-Live Internet Access".  $( \Rightarrow 35)$  $( \Rightarrow 35)$

# Automatické prohlížení

Spusťte automatické prohlížení fotografií a během něj proveďte různá nastavení.

- **1 Vložte médium.**
- **2 Zvolte "View Photos".**
- **3 Vyberte položku a stiskněte zelené tlačítko.**

Je možné nastavit následující položky.

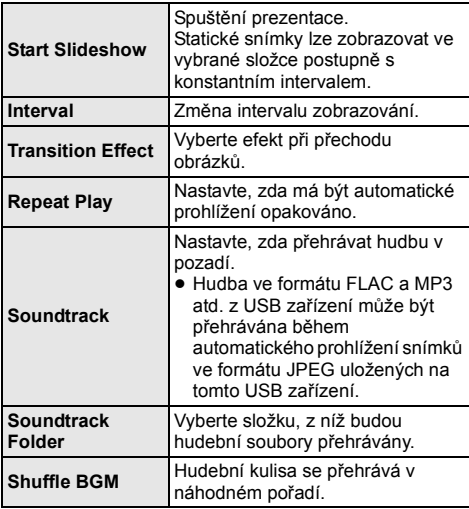

 $\Box$ 

- $\bullet$  U statických snímků zobrazených jako " $\mathbb{R}$ " není možné na tomto zařízení zobrazit náhled.
- ≥ Jako hudební kulisu nelze přehrávat zvuk ve formátu AAC nebo ALAC.

# <span id="page-22-0"></span>Funkce domácí sítě

Před použitím těchto funkcí nezapomeňte konfigurovat připojené vybavení na vaší domácí síti.

# <span id="page-22-1"></span>Použití Mirroring

Mirroring je funkce, která zobrazuje obsah obrazovky chytrého telefonu nebo tabletu na televizoru prostřednictvím této jednotky.

Užijte si obsah zobrazený na chytrém telefonu nebo podobném zařízení kompatibilním s Miracast® na velké obrazovce televizoru.

≥ Je vyžadováno zařízení, které podporuje funkci Mirroring a AndroidTM verze 4.2 nebo vyšší. Ohledně informací o tom, zda chytrý telefon, apod. podporuje Mirroring, se obraťte na výrobce zařízení.

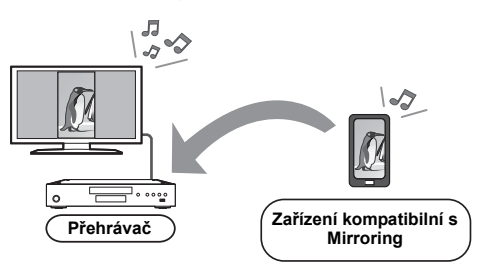

# **1 Stiskněte [MIRRORING].**

# **2 Použijte zařízení kompatibilní s Mirroring.**

≥ Na zařízení aktivujte Mirroring a zvolte toto zařízení (DP-UB9000/9004) jako zařízení, ke kterému je třeba se připojit. Podrobnější informace najdete v návodu dodaném se zařízením.

# **Ukončení používání Mirroring**

Stiskněte [HOME].

# <span id="page-23-0"></span>Přehrávání obsahu ze síťového serveru

Můžete sdílet fotografie, videa a hudbu uložené na síťovém serveru\*1 [počítač, chytrý telefon, rekordéry atd.] připojeném k vaší domácí síti.

≥ **Podporované formáty obsahu sítě (**> **[45\)](#page-44-0)**

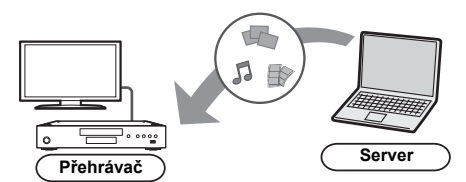

- ≥ Pokud je toto zařízení připojeno k rekordéru Panasonic s funkcí serveru, registrujte toto zařízení na rekordéru.
- **1 Stiskněte [HOME].**
- **2 Zvolte "Home Network" a stiskněte [OK].**
- **3 Zvolte "Network Contents Playback" a stiskněte [OK].**
	- Tento seznam lze aktualizovat stiskem zeleného tlačítka na dálkovém ovládání.
	- Ze seznamu lze odstranit vybrané vybavení stisknutím červeného tlačítka na dálkovém ovládání.
	- ≥ Způsob připojení lze přepnout na Direct Access\*2 stisknutím žlutého tlačítka na dálkovém ovládání.

# **4 Vyberte zařízení a stiskněte [OK].**

- **5 Vyberte položku, kterou chcete přehrát a stiskněte [OK].**
	- ≥ Funkce odpovídající obsahu jsou k dispozici po stisknutí tlačítka [OPTION].

**Opuštění obrazovky Network Contents Playback** Stiskněte [HOME].

# <span id="page-23-1"></span>Použití ovladače digitálního média

Jako ovladač digitálního média (DMC) můžete použít chytrý telefon nebo tablet a pomocí něj přehrávat obsah ze síťového serveru\*1 na zobrazovacím zařízení (toto zařízení).

# **Možná použití:**

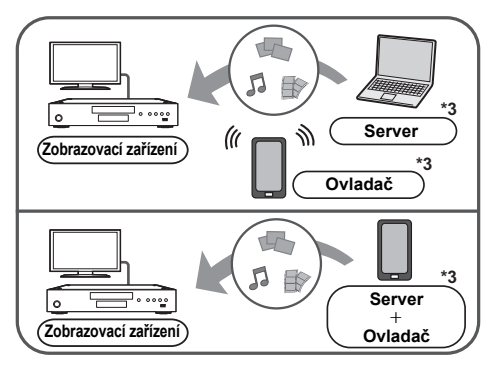

- **1 Stiskněte [HOME].**
- **2 Zvolte "Home Network" a stiskněte [OK].**
- **3 Zvolte "Media Renderer" a stiskněte [OK].**
- **4 Vyberte "Home Network" nebo "Direct Access"\*2 a stiskněte [OK], poté postupujte podle pokynů na obrazovce.**
- **5 Můžete ovládat vybavení kompatibilní s DMC.**

**Opuštění obrazovky Media Renderer** Stiskněte [HOME].

#### 吅

- Bezdrátové připojení Direct Access\*<sup>2</sup> během použití funkce domácí sítě je pouze dočasné a způsob připojení na síť bude při ukončení obnoven na původní nastavení.
- ≥ V závislosti na zařízení nebo na prostředí připojení může dojít k poklesu rychlosti přenosu dat.
- ≥ V závislosti na obsahu a připojeném vybavení nemusí být přehrávání možné.
- ≥ Položky, které se na displeji zobrazují šedě, nelze na zařízení přehrát.
- \*1 DLNA kompatibilní server atd.
- \*2 Direct Access je funkce, která vám umožňuje bezdrátově a přímo propojit navzájem bezdrátová zařízení v místní síťi LAN, bez použití bezdrátového směrovače. Můžete připojit například zařízení, která podporují Wi-Fi Direct®.
- \*3 Měl by být nainstalován software kompatibilní s DMC.

# <span id="page-24-0"></span>Využití síťových služeb

Network Service umožňuje přístup na určité weby podporované společností Panasonic a získat obsah, jako jsou fotografie, videa atd. z úvodní stránky Network Service.

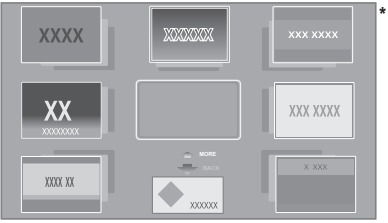

Uvedené snímky slouží pouze pro ilustraci a obsah se může měnit bez předešlého upozornění.

## **Příprava**

- Připojení na síť  $(\Rightarrow 17)$  $(\Rightarrow 17)$
- Nastavení sítě ( $\Rightarrow$  [18\)](#page-17-3)
- Pokud je zobrazeno "Terms and Conditions of Use / Privacy Policy" (→ [35, "Legal Notices"\)](#page-34-0)

# **1 Stiskněte [INTERNET].**

● Stisknutím tlačítka [NETFLIX] lze přistoupit na službu Netflix, i když je toto zařízení vypnuto.

# **2 Vyberte položku a stiskněte [OK].**

## **Ukončení používání Network Service** Stiskněte [HOME].

# $\Omega$

- ≥ V následujících případech jsou nastavení možná s použitím položek menu Nastavení.
	- Při omezeném použití Network Service (> [35, "Network Service Lock"\)](#page-34-2)
	- Při zkresleném audiu
	- (> [34, "Audio Auto Gain Control"\)](#page-33-2)
	- Při zobrazení nesprávného času (> [34](#page-33-3), ["Time Zone",](#page-33-3) ["Summer Time"](#page-33-4))
- ≥ Když používáte pomalé internetové připojení, může se stát, že video nebude zobrazeno správně. Doporučuje se použití vysokorychlostního internetu s rychlostí nejméně 6 Mbps.
- ≥ Jakmile se zobrazí na obrazovce oznámení o existenci aktualizací firmwaru, bez prodlení proveďte aktualizaci firmwaru. Pokud není firmware aktualizován, nebudete moci řádně používat funkci Network Service. (→ [19\)](#page-18-1)
- ≥ Domovská obrazovka Network Service může být změněna bez předchozího upozornění.
- ≥ Služby prostřednictvím Network Service jsou provozovány jednotlivými poskytovateli služeb a mohou být bez upozornění přechodně nebo trvale přerušeny. Z toho důvodu Panasonic nepřebírá jakoukoli záruku za obsah či trvání těchto služeb.
- ≥ Některé funkce internetových stránek nebo obsah služby mohou být nedostupné.
- ≥ Některé typy obsahu mohou být pro některé diváky nevhodné.
- ≥ Některý obsah může být dostupný pouze pro určité země a

# <span id="page-25-0"></span>VIERA Link

# **Co to je VIERA Link?**

**VIERA Link je praktická funkce, která propojí operace tohoto zařízení a televizoru od firmy Panasonic (VIERA) nebo jiného zařízení v rámci "VIERA Link".**

**Tuto funkci můžete využívat, když připojíte zařízení kabelem HDMI\*. V návodu k obsluze připojeného zařízení se seznamte s detaily provozu.**

Pouze v případě připojení prostřednictvím zásuvky HDMI VIDEO OUT na tomto zařízení.

# Automatické přepínání zdroje Propojení zapnutí

Při provádění následujících činností, dojde k automatickému přepnutí vstupního kanálu televize a zobrazení obrazovky tohoto zařízení. Pokud je toto zařízení zapnuté a televizor vypnutý, televizor se automaticky zapne.

– Když na jednotce začne přehrávání

– Když zobrazíte nabídku, jako je nabídka HOME nebo Nastavení

# Propojení vypnutí

Pokud jste přepnuli televizor do pohotovostního režimu, toto zařízení se také automaticky přepne do pohotovostního režimu.

# Nepřetržité přehrávání hudby i po vypnutí televizoru

Když je zařízení připojeno k televizoru Panasonic (VIERA), který podporuje funkci VIERA Link, a když zesilovač/přijímač podporuje funkci VIERA Link.

- 1 Při přehrávání hudby Stiskněte [OPTION].
- 2 Zvolte "TV Power Off".

# Snadné ovládání s použitím dálkového ovládání VIERA

#### **Pouze, pokud televizor podporuje funkci "VIERA Link"**

Pomocí dálkového ovladače televizoru můžete provádět různé činnosti a nastavení týkající se přehrávání. Další podrobnosti naleznete v návodu k obsluze své TV.

## 吅

- ≥ Pokud jste nastavili "VIERA Link" na "Off", nastavte na "On"  $(\Rightarrow 36)$  $(\Rightarrow 36)$ .
- (Výchozí nastavení je "On".)
- ≥ Tlačítka a funkce, které můžete pro toto zařízení použít, se mohou lišit v závislosti na televizi. Podrobnější informace najdete v návodu k použití televizoru.
- ≥ Činnost tohoto zařízení může být přerušena, když stisknete určitá tlačítka na dálkovém ovladači televizoru.
- ≥ VIERA Link, na základě ovládacích funkcí poskytovaných HDMI, což je průmyslová norma nazvaná HDMI CEC (Consumer Electronics Control/Ovládání spotřební elektroniky), je jedinečnou funkcí, kterou jsme vyvinuli a začlenili do našeho produktu. Vzhledem k tomu nemůže být garantováno její fungování s přístroji jiných výrobců, které podporují HDMI CEC.
- ≥ Podívejte se prosím do příruček k přístrojům jiných výrobců podporujících funkci VIERA Link.

# <span id="page-26-0"></span>Menu volitelných funkcí

V tomto menu je možné provádět různé činnosti a nastavení přehrávání.

Dostupné možnosti se liší v závislosti na přehrávaném obsahu a stavu zařízení.

# **1 Stiskněte [OPTION].**

např. Ultra HD Blu-ray

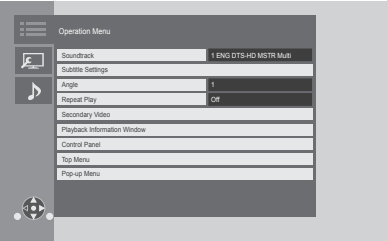

≥ Při přehrávání hudby zvolte "Playback Settings" a stiskněte [OK].

# **2 Vyberte položku a změňte nastavení.**

# **Zavření obrazovky**

Stiskněte [OPTION].

Informace o jazyku:  $(\Rightarrow 45)$  $(\Rightarrow 45)$ 

# Operation Menu

# ■ Soundtrack ( $\Rightarrow$  [21\)](#page-20-3)

Toto nastavení lze také přepnout stisknutím [AUDIO].

# ■ Audio Channel Volba čísla kanálu audia.

# <span id="page-26-1"></span>∫ **Subtitles**

# ∫ **Subtitle Settings**

Slouží ke změně nastavení titulků.

Toto nastavení lze také zobrazit stisknutím [SUBTITLE].

# ∫ **Angle**

Zvolte číslo úhlu.

#### ∫ **Repeat Play**

Zvolí položku, kterou chcete opakovat.

- ≥ Můžete opakovat přehrávání kapitoly, playlistu, celého disku atd., ale zobrazené položky se budou lišit podle média.
- ≥ Zvolte "Off" pro zrušení.

# ∫ **Shuffle**

Volba zapnutí nebo vypnutí náhodného přehrávání.

## ∫ **Start Slideshow**

Spuštění prezentace.

# ∫ **Status**

Zobrazení hlášení o stavu.

# ∫ **Rotate RIGHT**

# ∫ **Rotate LEFT**

Otáčení statického snímku.

## ∫ **Wallpaper**

Nastavení statického snímku jako pozadí v menu HOME.  $(\Rightarrow 20)$  $(\Rightarrow 20)$ 

#### ∫ **Video**

Dojde k zobrazení způsobu záznamu originálního videa.

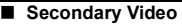

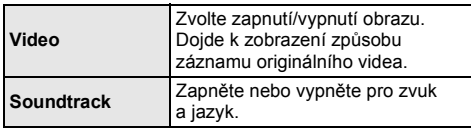

## ∫ **Playback Information Window (**> **[21\)](#page-20-0)**

Toto nastavení lze také zobrazit stisknutím [PLAYBACK INFO.].

# ∫ **Control Panel**

Zobrazení Control Panel. Přehrávání při použití VIERA Link atd.

např.

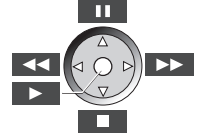

Stisknutím [RETURN] skryjte Control Panel.

#### ∫ **Top Menu**

Zobrazení Top Menu.

# ∫ **Pop-up Menu**

Zobrazení Pop-up Menu.

# ∫ **Menu**

Zobrazení Menu.

# ∫ **Reception**

Během přehrávání síťového obsahu se zobrazuje stav rádiových vln. (Jen při použití bezdrátového připojení)

# <span id="page-27-0"></span>Picture Settings

Tato nastavení lze rovněž zobrazit stiskem [PICTURE SETTING].

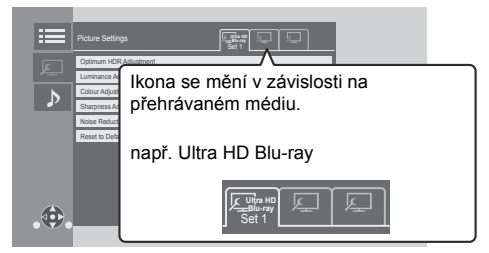

Pomocí [◀, ▶] přepněte "Set 1", "Set 2" nebo "Standard".

≥ Nastavení pro přehrávání BD videa, přehrávání Ultra HD Blu-ray a nastavení pro přehrávání jiných typů médií jsou registrována samostatně.

(Výchozí nastavení pro "Set 1" / "Set 2" jsou stejná jako nastavení pro "Standard".)

≥ Nemůžete změnit nastavení "Standard".

# ∫ **Display**

Vyberte nastavení vhodné pro vaši obrazovku.

## ∫ **Picture Type**

Zvolte režim kvality obrazu během přehrávání.

#### <span id="page-27-1"></span>∫ **Optimum HDR Adjustment**

Toto nastavení se také zobrazí, když stisknete [HDR SETTING] a přidržíte stisknuté po dobu 2 sekund.  $(\Rightarrow 21)$  $(\Rightarrow 21)$ 

Upravte jas, tónovou křivku (bílá/černá), gama systém a následující nastavení:

● HDR Optimiser :

Pokud je vybráno "On", můžete zobrazit velmi jasné scény s gradací založenou na informaci o svítivosti (HDR10 metadata) přehrávaného obsahu.

- Tato funkce funguje pouze pro materiál HDR (PQ).
- Efekt může být vylepšen, když v menu nastavení nastavíte "HDR Display Type", který odpovídá vašemu televizoru.  $(\Rightarrow 31)$  $(\Rightarrow 31)$
- ≥ Dynamic Range Adjustment :

Pokud zobrazujete HDR (Vysoký dynamický rozsah) video na připojeném televizoru kompatibilním s HDR, nastavte jas celé obrazovky.

- DR Conversion Adjustment :
- Pokud je toto zařízení připojeno k televizoru, který nepodporuje vstup HDR (High Dynamic Range), je video HDR převedeno na video signál SDR (Standard Dynamic Range). Pokud nastavíte nižší hodnotu, kontrast bude reprodukován věrněji, ale celá obrazovka bude tmavší. Pokud chcete zvýšit jas, nastavte vyšší hodnotu.

# ∫ **Luminance Adjustment**

Upravte kontrast, jas, tónovou křivku (bílá/černá) a gama systém.

### ∫ **Colour Adjustment**

Nastavte sytost barev a barevný odstín.

#### ∫ **Sharpness Adjustment**

Nastavte ostrost snímků. Čím vyšší je tato hodnota, tím ostřejší snímky budou.

#### <span id="page-27-2"></span>∫ **Noise Reduction**

Snižuje šum videa. Čím vyšší je hodnota, tím se zobrazí méně šumu.

#### ∫ **Bandwidth Limitation**

Upravte omezení vlnových rozsahů.

## ∫ **Progressive**

Zvolte metodu konverze na progresivní výstup tak, aby odpovídala typu přehrávaného materiálu.

≥ Když je video při volbě "Auto" rušeno, zvolte "Video" nebo "Film" v závislosti na přehrávaném materiálu.

# ∫ **Reset to Default Picture Settings**

Vraťte "Picture Settings" vybrané karty ("Set 1" nebo "Set 2") na nastavení od výrobce.

# Sound Settings

# <span id="page-28-1"></span>∫ **Sound Effects\*1\*2**

Zvolte zvukový efekt.

(Je možná změna vzorkování až na 192 kHz/32 bit.) Toto nastavení lze také přepnout stisknutím [SOUND EFFECT].

≥ Night Surround :

Vychutnejte si film s výkonným zvukem i při hlasitosti udržované na nízké noční úrovni. Audio je nastaveno tak, že jej lze snadno slyšet.

- Zvuk se vzorkovací frekvencí vyšší než 192/ 176,4 kHz bude převeden pro výstup na vzorkovací frekvenci 192/176,4 .
- ≥ Remaster :

Tato funkce vám umožňuje získat jasnější zvuk zvýšením vysokofrekvenční části audia.

– Toto nastavení se nepoužije pro zvuk se vzorkovací frekvencí vyšší než 192 kHz.

Doporučené nastavení

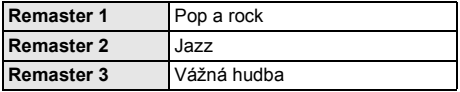

● Digital Tube Sound :

Výstupem této funkce je živý zvuk, podobný zvuku z lampového zesilovače.

– Toto nastavení se nepoužije pro zvuk se vzorkovací frekvencí vyšší než 192 kHz.

Doporučené nastavení

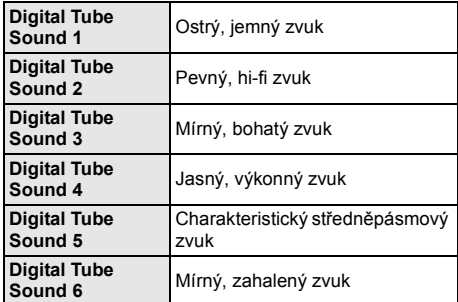

# ∫ **Sound Effect Frequency**

Nastavte maximální vzorkovací frekvenci pro zvuk vybraný v "Sound Effects".

- ≥ I když je vybráno "96/88.2kHz", zvuk ze zdroje se vzorkovací frekvencí 96 kHz nebo vyšší bude vystupovat s původní vzorkovací frekvencí.
- ≥ Když je "Sound Effects" nastaveno na "Off", je toto nastavení zakázáno.

## ∫ **DSD Decode Sampling Frequency**

Vyberte nastavení, která odpovídají vašim požadavkům na kvalitu zvuku.

≥ I když je nastaveno "352.8kHz", při výstupu digitálního zvuku se použije "176.4kHz".

# ∫ **DSD LPF Setting**

Vyberte nastavení, která odpovídají vašim požadavkům na kvalitu zvuku.

## ∫ **Dialogue Enhancer**\***<sup>2</sup>**

Hlasitost středního kanálu je zvýšená kvůli snazšímu poslechu dialogu.

# <span id="page-28-0"></span>■ High Clarity Sound

Zastavte zpracování signálů, které ovlivňují kvalitu zvuku nebo vypněte displej zařízení. Kvalita zvuku se zlepší.  $(\Rightarrow 33)$  $(\Rightarrow 33)$ 

Vyberte, zda se mají nebo nemají zobrazovat snímky. Toto nastavení lze přepnout stisknutím [HIGH CLARITY].

≥ Pokud je vybráno "On (Video Off)", na konci přehrávání videa se nastavení zruší.

# ■ Analogue Out Filter

Umožňuje změnu nastavení digitálního filtru pro interní DAC (digitálně analogový převodník).

# <span id="page-28-3"></span>∫ **Analogue Volume (dB)**

Nastavuje hlasitost všech analogových zásuvek AUDIO OUT.

\*1 Ne všechny funkce lze nastavit jednotlivě.

\*2 Tato funkce je účinná pouze pro zvuk pocházející ze svorky HDMI OUT nebo DIGITAL AUDIO OUT, pouze když je "Digital Audio Output" nastaveno na "PCM" (⇒ [32\).](#page-31-1)

# <span id="page-28-2"></span>3D Settings

# ■ Signal Format

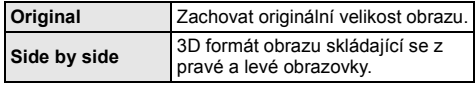

# ∫ **Graphic Display Level**

3D polohu, v níž se bude zobrazovat menu volitelných funkcí nebo okno s hlášením apod., lze nastavit během 3D přehrávání.

# <span id="page-29-1"></span><span id="page-29-0"></span>**Poznámky** Nastavení menu

Je-li to nutné, změňte nastavení jednotky. Nastavení zůstanou neporušená, i když jednotku přepnete do pohotovostního režimu standby.

# **1 Při zobrazeném menu HOME stiskněte [SETTING].**

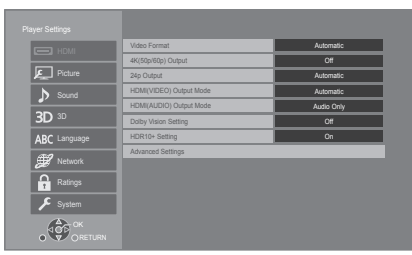

# **2 Vyberte položku a změňte nastavení.**

# **Zavření obrazovky**

Stiskněte [HOME].

# HDMI

# <span id="page-29-5"></span>∫ **Video Format**

Položky podporované připojenými přístroji jsou na obrazovce označené jako "\*". Když se vybere položka bez "\*", snímky mohou být zkreslené.

≥ Při volbě "Automatic"\*1 bude automaticky zvoleno rozlišení, které nejlépe vyhovuje připojenému televizoru.

# <span id="page-29-4"></span>∫ **4K(50p/60p) Output**

Pokud je toto zařízení připojeno k televizoru kompatibilnímu se 4K\*2 (50p/60p), automaticky nastaví výstup obrazu ve 4K (50p nebo 60p).

- ≥ Tato položka je dostupná pouze při nastavení "Video Format" na "Automatic" a "4K".
- ≥ Tato položka není dostupná při nastavení "HDMI(AUDIO) Output Mode" na "Video+Audio".
- ≥ Pro připojení k televizoru, který podporuje 4K (50p/ 60p) 4:4:4/8bit nebo 4K (50p/60p) 4:2:2/12 bit vyberte "4K(50p/60p) 4:4:4". Pokud použijete kabel HDMI, který nepodporuje

18 Gbps, nebudou snímky zobrazeny správně.

≥ Pro připojení k televizoru, který podporuje 4K (50p/ 60p) 4:2:0/8 bit, vyberte "4K(50p/60p) 4:2:0".

# <span id="page-29-6"></span>■ 24p Output

Obsah zaznamenaný v 24p\*3, jako jsou BD videa, vystupuje při přehrávání jako 24p.

- ≥ Pokud je toto zařízení připojeno k televizoru kompatibilnímu s 4K/24p a "Video Format" je nastaven na "Automatic" nebo "4K", snímky budou zobrazeny ve 4K/24p.
- Pokud je toto zařízení připojeno k televizoru kompatibilnímu s 1080/24p a "Video Format" je nastaven na "Automatic", "1080i" nebo "1080p", snímky budou zobrazeny v 1080/24p.
- ≥ Pokud je obraz ve 24p zkreslený, změňte nastavení na "Off".

# <span id="page-29-3"></span>∫ **HDMI(VIDEO) Output Mode**

Vyberte, zda bude nebo nebude výstupní zvukový signál ze zásuvky HDMI VIDEO OUT.

● Pokud je do zásuvky HDMI AUDIO OUT připojen zesilovač a tato položka nabídky je nastavena na "Automatic ( Video Only / Video+Audio )", televize nemusí vydávat zvuk. V takovém případě vyberte "Video+Audio".

# <span id="page-29-2"></span>∫ **HDMI(AUDIO) Output Mode**

Vyberte, zda bude nebo nebude výstupní obrazový signál ze zásuvky HDMI AUDIO OUT.

≥ Pokud je vybráno "Video+Audio", není možné získat ze zásuvky HDMI AUDIO OUT/HDMI VIDEO OUT obsah 3D, 4K nebo HDR.

# ∫ **Dolby Vision Setting**

Můžete povolit/zakázat funkci Dolby Vision. Pokud změníte toto nastavení na "On", můžete použít funkci Dolby Vision za následujících podmínek:

- Je připojeno zařízení (televizor, apod.) podporující Dolby Vision ( $\Rightarrow$  [10\)](#page-9-0).
- Je přehráván disk, který podporuje Dolby Vision.
- ≥ Nastavení "Picture Settings" je při používání funkce Dolby Vision deaktivováno.  $(\Rightarrow 28)$  $(\Rightarrow 28)$
- ≥ Pokud jsou splněny všechny níže uvedené podmínky, je aktivováno Dolby Vision i HDR10+. V takovém případě má přednost přehrávání ve formátu HDR10+.
	- Médium pro přehrávání nebo obsah jsou zaznamenány ve formátech Dolby Vision i HDR10+.
	- Formáty Dolby Vision i HDR10+ jsou podporovány připojeným zařízením (televizorem, atd.).
	- Obě tyto funkce a "HDR10+ Setting" jsou nastaveny na "On".

# ∫ **HDR10+ Setting**

Můžete povolit/zakázat funkci HDR10+. Pokud změníte toto nastavení na "On", můžete použít

funkci HDR10+ za následujících podmínek:

- Je připojeno zařízení (televizor, apod.) podporující  $HDR10+ (\Rightarrow 10)$ .
- Je přehráván disk, který podporuje HDR10+.
- ≥ Nastavení "Optimum HDR Adjustment" je při používání funkce HDR10+ deaktivováno. ( $\Rightarrow$  [28\)](#page-27-1)

## ∫ **Advanced Settings**

Stisknutím [OK] zobrazíte následující nastavení:

## h **Colour Mode**

Toto nastavení je určeno pro volbu barevného prostoru při převodu obrazového signálu.

## h **Deep Colour Output**

Nastavte způsob výstupu, který se má použít, když je toto zařízení připojeno k televizoru, který podporuje Deep Colour.

## <span id="page-30-2"></span>h **HDR/Colour Gamut Output**

Nastavte typ výstupu pro materiál HDR (Vysoký dynamický rozsah).

## h **SDR/HDR Conv. (Network Service)**

Když je přehráván obsah Network Service, dochází ke konverzi signálu SDR na HDR, aby se minimalizovalo zkreslení, když se zobrazovaný obsah mění. (Dostupné jen pro některé síťové služby)

# h **HLG/PQ Conversion**

Nastavte, zda převádět nebo nepřevádět videa HDR (Vysoký dynamický rozsah) ve formátu HLG do formátu PQ před jejich odesláním na výstup, pokud je toto zařízení připojeno k televizoru, který podporuje pouze formát HDR (PQ).

≥ Když je "HDR/Colour Gamut Output" nastaveno na jiné než "HDR/BT.2020 (Auto)", je toto nastavení zakázáno.

# <span id="page-30-1"></span>h **HDR Display Type**

Nastavte typ připojeného displeje kompatibilního s HDR. Na základě tohoto nastavení je optimalizována funkce "HDR Optimiser" v Picture Settings.  $(\Rightarrow 28)$  $(\Rightarrow 28)$ 

# <span id="page-30-3"></span>h **HDCP Output Setting**

Pokud se připojíte k televizoru, který nepodporuje HDCP2.2 přes zesilovač nebo reproduktor, některé obrázky mohou být zobrazeny jako černé scény. V takovém případě vyberte "HDCP1.4 Limit".

# $\blacktriangleright$  **Contents Type Flag**

V závislosti na přehrávaném obsahu televizor provede optimalizaci volbou potřebné metody v případě, že je připojen televizor, který podporuje tuto funkci.

# <span id="page-30-0"></span>h **Audio Output**

Toto nastavení rozhoduje o tom, zda vysílat audio z HDMI nebo ne.

≥ Pokud chcete poslouchat zvuk ze zásuvky HDMI, vyberte "On". Pokud chcete poslouchat zvuk ze zásuvky OPTICAL/COAXIAL/2ch AUDIO OUT, vyberte "Off". Bez ohledu na nastavení "HDMI(VIDEO) Output Mode" a "HDMI(AUDIO) Output Mode" nebude ze zásuvky HDMI vycházet zvuk.

# **▶ 7.1ch Audio Reformatting**

Prostorový zvuk se 6.1-kan. nebo méně bude automaticky roztažen a přehráván jako zvuk se 7.1-kan.

- ≥ Při volbě "Off" bude zvuk přehráván na původním počtu kanálů. (V případě 6.1-kan. audia bude přehrávání prováděno ve formátu 5.1-kan.)
- ≥ Přeformátování audia je možné v následujících případech:
	- Když jste zvolili "PCM" v "Digital Audio Output".
	- Když je audio Dolby Digital, Dolby Digital Plus, Dolby TrueHD nebo LPCM.
	- Přehrávání BD-Video
- Zobrazí obrázky v nejvyšším rozlišení, které je dostupné na vašem televizoru.
- \*2 Technologie obrazu/displeje s vysokým rozlišením s hodnotou přibližně 4000 (šířka)  $\times$  2000 (výška) pixelů.
- \*3 Progresivní obraz zaznamenaný rychlostí 24 snímků za sekundu (film). Mnoho filmů ve formátu BD-Video je zaznamenáno rychlostí 24 snímků/sekundu v souladu s filmovými materiály.

# Picture

# ∫ **Still Mode**

Slouží k volbě snímku zobrazovaného během přerušení přehrávání.

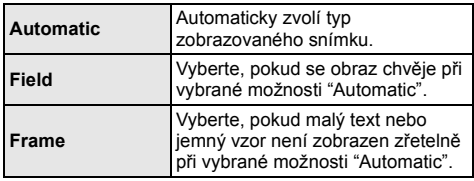

# ∫ **Seamless Play**

Toto umožňuje plynulé přehrávání mezer mezi částmi obsahu, jako jsou třeba programy.

- ≥ V závislosti na obsahu se očekávaný efekt nemusí dostavit.
- ≥ Pokud vyberete "Off", přehrávání bude přesné, ale obrázek se může na chvíli zastavit.

# Sound

# ∫ **Dynamic Range Compression**

Můžete provádět poslech při nízké hlasitosti, ale dialog uslyšíte stále zřetelně.

(Dolby Digital, Dolby Digital Plus a pouze Dolby TrueHD)

≥ "Automatic" je v činnosti pouze při přehrávání Dolby TrueHD.

# <span id="page-31-1"></span>∫ **Digital Audio Output**

Stisknutím [OK] zobrazíte následující nastavení:

- h **Dolby Audio**
- h **DTS/DTS-HD**
- h **MPEG Audio**

Zvolte signál audia, který má být vyveden na výstup.

- ≥ Pokud připojené zařízení nedokáže dekódovat příslušný formát zvuku, vyberte možnost "PCM". Toto zařízení dekóduje formát audia a přenáší jej do připojeného zařízení.
- ≥ Pokud neprovedete správné nastavení, audio může být statické nebo zašuměné.

# h **BD-Video Secondary Audio**

Umožňuje zvolit, zda má být primární audio směšováno se sekundárním audiem (včetně zvuku kliknutí tlačítka).

Při volbě "Off" bude zařízení přivádět na výstup pouze primární audio.

## $\Omega$

#### <span id="page-31-0"></span>≥ **Chcete-li sledovat video z BD-Video s podporou technologií Dolby Atmos® nebo DTS:X®**

Připojte toto zařízení k AV zesilovači nebo podobnému přístroji, který toto zařízení podporuje, pomocí kabelu HDMI a vyberte následující nastavení:

- Dolby Audio: "Bitstream"
- DTS/DTS-HD: "Bitstream"
- BD-Video Secondary Audio: "Off"

Dolby Atmos je ochranná známka společnosti Dolby Laboratories.

# <span id="page-31-2"></span>■ **OPTICAL / COAXIAL Down Sampling**

Nastavte maximální vzorkovací frekvenci, která se má použít při výstupu se sníženou vzorkovací frekvencí z konektoru OPTICAL/COAXIAL.

- ≥ Nastavte frekvenci podporovanou připojeným zařízením.
- ≥ Při přehrávání BD videa jsou signály překonvertovány na 48 kHz navzdory různým nastavením v následujících případech:
	- když se signály vyznačují vzorkovací frekvencí 192 kHz
	- když je disk vybaven ochranou proti kopírování
	- "BD-Video Secondary Audio" je automaticky nastaveno na "On"

# ∫ **Downmix**

Slouží k volbě systému konverze směrem dolů z multikanálového zvuku na 2-kanálový zvuk.

- ≥ Když připojené zařízení podporuje funkci virtuálního prostorového zvuku, zvolte "Surround encoded".
- ≥ Efekt "downmix" není k dispozici při nastavení "Digital Audio Output" na "Bitstream".
- ≥ Audio bude přiváděno na výstup v podobě "Stereo" signálu v následujících případech:
	- Přehrávání AVCHD
	- Přehrávání sekundárního audia (včetně zvuku kliknutí tlačítka).

# ∫ **HDMI Output Settings of Music Playback**

Minimalizujte šum při přehrávání hudby automatickým přepnutím výstupu videa na 1080i.

# <span id="page-32-2"></span>■ Settings for High Clarity Sound

Vyberte konektor, který přestane zpracovávat zvukové signály nebo zapne/vypne displej zařízení, když je "High Clarity Sound" ( $\Rightarrow$  [29\)](#page-28-0) nastaveno na "On (Video Off)" nebo "On (Video On)".

≥ Nastavte možnost pro přehrávání videa a přehrávání zvuku.

# ∫ **Audio Delay**

Synchronizace obrazu a zvuku je korigována nastavením zpoždění audio výstupu.

# <span id="page-32-0"></span>∫ **Analogue Multi Channel**

Vícekanálový prostorový zvuk vychází z konektoru 7.1ch AUDIO OUT.

- ≥ Pokud je zvoleno "On", zvuk nebude vycházet z konektoru HDMI OUT.
	- Přítomnost a velikost reproduktoru

 $(| - |$   $|$   $\in$   $||$   $\mathbb{R}$   $||$   $\circ$  sw  $||$   $\overline{L}$   $||$   $\overline{R}$   $||$   $\overline{R}$   $||$   $\overline{R}$   $||$   $\overline{R}$   $||$ 

- Doba opoždění ( )
- Vyvážení kanálu ( )

# **Pro dokončení nastavení reproduktoru**

Zvolte "Complete".

# <span id="page-32-1"></span>3D

# <span id="page-32-3"></span>∫ **3D BD-Video Playback**

Zvolte způsob přehrávání video softwaru kompatibilního s technologií 3D.

# ■ 3D AVCHD Output

Vyberte metodu výstupu videa 3D AVCHD.

# ∫ **3D Playback Message**

Nastavte, zda se má při přehrávání video softwaru kompatibilního s technologií 3D zobrazit obrazovka s upozorněním o 3D zobrazení.

# Language

# ∫ **Soundtrack Preference**

Zvolte jazyk pro audio.

- ≥ Při volbě "Original" bude zvolen originální jazyk každého disku.
- ≥ Pokud není vybraný jazyk zapisován na disk, nebo v závislosti na navigaci vytvořené na disku, může přehrávání probíhat v jiném jazyce, než je vybraný jazyk.
- ≥ Zadejte kód (> [45\)](#page-44-1), když vybíráte "Other \*\*\*\*".

# ∫ **Subtitle Preference**

Umožňuje provést volbu jazyka pro titulky.

- ≥ Pokud je vybráno "Automatic", jsou titulky pro jazyk vybraný v "Soundtrack Preference" zobrazeny pouze v případě, že je přehráván jiný jazyk, než bylo vybráno v "Soundtrack Preference".
- ≥ Pokud není vybraný jazyk zapisován na disk, nebo v závislosti na navigaci vytvořené na disku, může přehrávání probíhat v jiném jazyce, než je vybraný jazyk.
- ≥ Zadejte kód (> [45\)](#page-44-1), když vybíráte "Other \*\*\*\*".

# ∫ **Menu Preference**

- Slouží k volbě jazyka pro menu disku.
- ≥ Zadejte kód (> [45\)](#page-44-1), když vybíráte "Other \*\*\*\*".

## ∫ **Subtitle Text**

Vyberte položku, která nejlépe odpovídá jazyku titulků pro MKV.

● Tato položka je zobrazována pouze po přehrání souboru.

# ∫ **On-Screen Language**

Nastavte jazyk nabídek a hlášení na obrazovce.

# Network

# <span id="page-33-0"></span>∫ **Easy Network Setting (**> **[18\)](#page-17-3)**

# ∫ **Network Settings**

Nastavení související se sítí proveďte jednotlivě. Stisknutím [OK] zobrazíte následující nastavení:

# h **LAN Connection Mode**

## Vyberte způsob připojení k síti LAN.

≥ Pokud nepoužíváte bezdrátovou síť LAN (pokud je vypnuta), vyberte "Wired".

# <span id="page-33-5"></span>h **Wireless Settings**

Umožňuje nastavení bezdrátového směrovače a parametrů připojení. Je možné ověřit aktuální nastavení a stav připojení.

Bude zobrazen průvodce pro připojení bezdrátového směrovače.

Vyberte způsob připojení k bezdrátovému přístupovému bodu.

#### **Search for wireless network (↔ [19\)](#page-18-2) PUSH button (** $\div$  **[18\)](#page-17-4) PIN code**

Postup umožňuje snadno vybrat šifrování pro bezdrátové LAN připojení.

Můžete se připojit k bezdrátové síti LAN zadáním PIN kódu vygenerovaného touto jednotkou do bezdrátového přístupového bodu, ke kterému se chcete připojit.

# <span id="page-33-1"></span>**Manual setting**

Pokud vyhledávání s použitím "Search for wireless network" nenajde bezdrátový přístupový bod, ke kterému se chcete připojit, nebo pokud se nemůžete připojit k bezdrátové síti LAN jinými způsoby, zadejte ručně SSID a připojte se k bezdrátové síti LAN.

# h **IP Address / DNS Settings**

Slouží ke kontrole stavu síťového připojení a k nastavení IP adresy a souvisejících parametrů DNS. Stisknutím [OK] zobrazte příslušná nastavení.

# h **Proxy Server Settings**

Slouží ke kontrole stavu připojení k proxy serveru a k provedení nastavení.

Stisknutím [OK] zobrazte příslušná nastavení.

# **▶ Network Service Settings (** $\Rightarrow$  **[25\)](#page-24-0)**

Stisknutím [OK] zobrazíte následující nastavení:

#### <span id="page-33-2"></span>**Audio Auto Gain Control**

Při použití Network Service bude hlasitost, která se mění v závislosti na obsahu, automaticky nastavena na standardní hlasitost.

- ≥ V závislosti na obsahu by se efekt této funkce nemusel projevit.
- ≥ Je-li zvuk zkreslený, zvolte "Off".

# <span id="page-33-3"></span>**Time Zone**

Nastavte čas zařízení tak, aby odpovídal místu, ve kterém se nacházíte.

● Některé služby Network Service vyžadují nastavení časového pásma. V případě potřeby proveďte jeho nastavení.

#### <span id="page-33-4"></span>**Summer Time**

Při použití letního času zvolte možnost "On".

# $\blacktriangleright$  **Network Drive Connection**

Toto zařízení může přistupovat do sdílené složky pevného disku na síti a přehrávat videa, statické snímky a hudbu.

# **▶ Remote Device Settings (** $\ominus$  **[24\)](#page-23-1)**

Stisknutím [OK] zobrazíte následující nastavení:

## **Device Name Entry**

Zadejte název tohoto zařízení, který se bude zobrazovat na připojeném vybavení.

## **Registration Type**

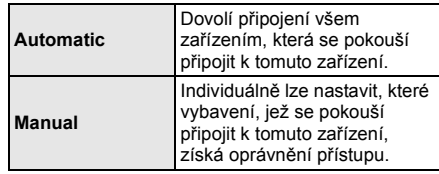

## **Remote Device List**

Registraci nebo zrušení registrace zobrazeného zařízení lze provést, pokud je vybrána volba "Manual" v nabídce "Registration Type".

≥ Můžete zaregistrovat až 16 zařízení.

# **Networked Standby**

I když je "Quick Start" nastaveno na "Off", můžete zařízení probudit z vypnutého stavu pomocí dálkového zařízení (chytrého telefonu nebo tabletu) a spustit určité obsahové služby Internetu.

- ≥ Pokud chcete aktivovat činnost z dálkového zařízení, vyberte "On". Spotřeba energie se ale v pohotovostním režimu zvýší.  $(\Rightarrow 43)$  $(\Rightarrow 43)$
- ≥ Pokud budete chtít použít tuto funkci, budete potřebovat vzdálené zařízení, které má funkci probuzení jiného zařízení z Pohotovostního režimu sítě a aplikaci určenou pro různé služby "Network Service". Podrobnosti naleznete v pokynech pro příslušné aplikace.
- ≥ Používána mohou být pouze zařízení povolená v "Remote Device List".

# <span id="page-34-1"></span>**▶ BD-Live Internet Access (** $\Rightarrow$  **[22\)](#page-21-1)**

Můžete omezit přístup k internetu, když se používají funkce BD-Live.

≥ V případě volby "Limit" bude přístup na internet umožněn pouze pro obsah BD-Live, který má certifikáty majitele obsahu.

# h **Voice Control Settings**

Stisknutím [OK] zobrazíte následující nastavení:

#### **Voice Control**

Nastavte, zda budete ovládat jednotku pomocí zařízení připojeného na síť (chytrý reproduktor atd.).

≥ Když je toto nastaveno na "Off" a je zobrazeno menu HOME, lze toto nastavení zobrazit také stisknutím [OPTION] a přidržením po dobu více než 5 sekund.

#### **Device ID**

Toto je číslo pro identifikaci dalšího zařízení, jako je chytrý reproduktor, když je jednotka ovládaná z tohoto zařízení.

≥ Když je "Voice Control" nastaveno na "On" a je zobrazeno menu HOME, lze toto nastavení zobrazit také stisknutím [OPTION] a přidržením po dobu více než 5 sekund.

#### **Initialize Device Password**

- Toto inicializuje "Device Password" zobrazené v "Device ID".
- Pokud provedete "Default Settings", "Device Password" se změní automaticky.

# h**IP Control Settings**

Stisknutím [OK] zobrazíte následující nastavení:

## **Control4 Discovery**

Zapne režim Control4.

≥ Pokud toto nastavení přepnete z "Off" na "On", "Quick Start" se automaticky přepne na "On".

# **Send Identify**

Pošle identifikující zprávu do ovladače Control4.

≥ Tato funkce je k dispozici, když je funkce "Control4 Discovery" nastavena na "On".

### 吅

● Podrobnosti o nastaveních a funkcích zijstíte u vašeho místního prodejce Control4.

## <span id="page-34-0"></span>∫ **Legal Notices**

#### Pro EHP a Švýcarsko

Zobrazí se "Terms and Conditions of Use / Privacy Policy".

Vaše použití internetových funkcí a aktualizací softwaru musí být v souladu s pravidly uvedenými v "Terms and Conditions of Use". Pečlivě si přečtěte "Terms and Conditions of Use" a "Privacy Policy" a potvrďte, že jste porozuměli "Privacy Policy" a souhlasíte s "Terms and Conditions of Use" zaškrtnutím pole a vyberte "OK".

## Pro ostatní mimo EHP a Švýcarsko

Musíte souhlasit s podmínkami použití funkce Internetu a ochrany soukromí.

# Ratings

Heslo následujících položek je společné. Své heslo nezapomeňte.

## <span id="page-34-3"></span>∫ **DVD-Video Ratings**

Nastavte úroveň ratingu na omezení přehrávání DVD-Video.

## ∫ **BD-Video Ratings**

Slouží k nastavení věkové hranice pro přehrávání BD-videa (včetně Ultra HD Blu-ray).

## <span id="page-34-2"></span>∫ **Network Service Lock**

Můžete provést omezení s použitím Network Service.

# System

# <span id="page-35-2"></span>∫ **Easy Settings**

Slouží k provedení základních nastavení.

# ∫ **TV Settings**

Stisknutím [OK] zobrazíte následující nastavení:

# $\blacktriangleright$  **TV System**

Proveďte nastavení tak, aby TV systém odpovídal připojenému televizoru.

# h **Screen Saver Function**

Tato funkce předchází vypálení obrazu na obrazovku. ≥ Při nastavení na "On":

Pokud je zobrazen seznam přehrávaného obsahu a po dobu alespoň 5 minut neproběhne žádná činnost, obrazovka se automaticky přepne do menu **HOME** 

● Tato funkce není dostupná během přehrávání, pozastavení apod.

# h **On-Screen Messages**

Zvolte, zda se má stavová zpráva ukazovat automaticky.

# <span id="page-35-4"></span>h **VIERA Link**

Nastavte použití funkce "VIERA Link", když je zařízení připojeno kabelem HDMI k přístroji, který podporuje "VIERA Link".

≥ Když si nepřejete používat "VIERA Link", zvolte "Off".

# <span id="page-35-0"></span>∫ **Front Panel Display**

# Změní jas displeje jednotky.

Toto nastavení lze také přepnout stisknutím [DIM].

- ≥ Pokud je vybraná položka "Automatic", je displej nastaven na jasné zobrazení a ztmavuje se pouze během přehrávání.
- ≥ Toto nastavení nefunguje, když je "Front Panel Display" v "Settings for High Clarity Sound" nastaveno na "Off".  $(\Rightarrow 33)$  $(\Rightarrow 33)$

(S výjimkou situace, když je "High Clarity Sound" nastaveno na "Off")

# ■ Quick Start

Umožňuje urychlení zahájení činnosti při přechodu z pohotovostního režimu.

- ≥ Při nastavení "On" bude vnitřní řídicí jednotka napájena. Dojde ke zvýšení spotřeby v pohotovostním režimu v porovnání s nastavením na "Off".
- ≥ Chladicí ventilátor se může pomalu otáčet, aby se nezvýšila teplota uvnitř zařízení.

## <span id="page-35-1"></span>∫ **Remote Control**

V případě, že další výrobky od firmy Panasonic reagují na toto dálkové ovládání, změňte kód dálkového ovládání.

# ∫ **Firmware Update (**> **[19\)](#page-18-1)**

Stisknutím [OK] zobrazíte následující nastavení:

## $\blacktriangleright$  **Automatic Update Check**

Pokud je zařízení připojené k internetu, po zapnutí zkontroluje poslední verzi firmwaru a v případě potřeby jej můžete aktualizovat.

## h **Update Now**

Když je k dispozici aktualizace firmwaru, můžete provést proces aktualizace manuálně.

## <span id="page-35-6"></span>∫ **System Information**

Stisknutím [OK] zobrazíte následující nastavení:

# h **Software Licence**

Zobrazí se informace o softwaru používaném touto iednotkou.

## <span id="page-35-3"></span> $\blacktriangleright$  **Firmware Version Information**

Zobrazení verze firmwaru zařízení a modulu pro bezdrátové připojení.

# <span id="page-35-5"></span>∫ **Default Settings**

Toto vrátí všechny hodnoty v menu Nastavení a menu Možnosti na výchozí nastavení, s výjimkou nastavení sítě, kontrolní úrovně, kódu dálkového ovládání, jazyka uživatelského rozhraní atd.

# <span id="page-36-1"></span>Průvodce řešením problémů

**Než odvezete zařízení k opravě, zkuste provést následující kroky.**

**Když problém přetrvává i nadále, obraťte se na vašeho prodejce se žádostí o další pokyny.**

# **Máte nainstalovaný nejnovější firmware?**

Společnost Panasonic neustále vylepšuje firmware jednotky a zajišťuje, že naši zákazníci využívají nejnovější technologie.  $(\Rightarrow 19)$  $(\Rightarrow 19)$ 

#### **Následující projevy neznamenají problém na této jednotce:**

- Pravidelné zvuky rotace disku.
- Narušení obrazu během vyhledávání.
- Rušení obrazu během výměny 3D disků.

# ■ Zařízení neodpovídá na signály dálkového ovládání nebo na tlačítka zařízení.

Stiskněte a podržte tlačítko  $\lceil (1)/\rceil$  na hlavním zařízení po dobu 3 sekund.

– Když i nadále není možné vypnout zařízení, odpojte jeho napájecí kabel, počkejte 1 minutu a poté jej znovu připojte.

# ■ Nelze vysunout disk.

- 1 Když je zařízení vypnuto Stiskněte a přidržte tlačítko [OK], žluté tlačítko a modré tlačítko na dálkovém ovládání zároveň po dobu více než 5 sekund.
	- Na displeji zařízení je zobrazeno "00 RET".
- 2 Opakovaně stiskněte tlačítko [1] (pravé) na dálkovém ovládání až do zobrazení "06 FTO" na displeji zařízení.
- 3 Stiskněte [OK].

# Základní použití

## **Obnovení hodnot přednastavených ve výrobním závodě.**

> Zvolte "Yes" v "Default Settings" v menu nastavení.  $(\Rightarrow 36)$  $(\Rightarrow 36)$ 

### <span id="page-36-0"></span>**Obnovení všech hodnot přednastavených ve výrobním závodě.**

- **>** Resetuite přístroi následujícím způsobem:
- 1 Když je zařízení vypnuto Stiskněte a přidržte tlačítko [OK], žluté tlačítko a modré tlačítko na dálkovém ovládání zároveň po dobu více než 5 sekund.
	- Na displeji zařízení je zobrazeno "00 RET".
- 2 Opakovaně stiskněte tlačítko [1] (pravé) na dálkovém ovládání až do zobrazení "08 FIN" na displeji zařízení.
- 3 Stiskněte a podržte tlačítko [OK] po dobu nejméně 5 sekund.

# **Při přepnutí vstupu televizoru se zařízení vypne.**

Jedná se o běžný jev při použití VIERA Link. Podrobnější informace najdete v návodu k použití televizoru.

## **Dálkový ovladač řádně nefunguje.**

- Vyměňte baterie v dálkovém ovládání.  $(\Rightarrow 5)$ Dálkové ovládání a hlavní zařízení používají
- rozdílné kódy. Stisknete-li tlačítko na dálkovém ovládání a na displeji zařízení se objeví hlášení "SET CODE ∏", změňte kód na dálkovém ovládání. Stiskněte a držte stisknuté [OK] a zobrazené číslo ("□") po dobu nejméně 5 sekund.

# **Zařízení se automaticky vypne.**

Kvůli úspoře energie se toto zařízení automaticky vypne, jestliže se právě nepřehrává (např. pozastaveno přehrávání, zobrazení nabídky, zobrazení statických snímků apod.) a po dobu asi 20 minut nebylo stisknuto žádné tlačítko.

#### **Zapomněli jste heslo úrovně nastavení. Chcete zrušit úroveň hodnocení.**

- h Kontrolní úroveň bude nastavena zpět na výchozí hodnotu z výrobního závodu.
- 1 Když je zařízení zapnuto Stiskněte a přidržte tlačítko [OK], žluté tlačítko a modré tlačítko na dálkovém ovládání zároveň po dobu více než 5 sekund.
- Na displeji zařízení je zobrazeno "00 RET". 2 Opakovaně stiskněte tlačítko [1] (pravé) na
- dálkovém ovládání až do zobrazení "03 VL" na displeji zařízení.
- 3 Stiskněte [OK].

# **Obrazovka televizoru zčerná.**

- h V následujících případech probíhá ověřování HDMI a obrazovka zčerná:
	- Když je "24p Output" nastaveno na "Automatic".
	- Když je displej přepnut z 2D na 3D.
	- Pokud přerušíte přehrávání 4K zobrazením jiné obrazovky, včetně menu HOME.
	- Když je "HDMI Output Settings of Music Playback" nastaveno na "Sound Quality Priority".

# **Zařízení nerozpoznává správně USB připojení.**

- h Odpojte a znovu připojte USB kabel. Pokud zařízení stále nedokáže připojení rozeznat, vypněte a zapněte zařízení.
- **Když je pro připojení použito jedno z níže** uvedených zařízení, může se stát, že USB zařízení nebudou rozeznána:
	- USB rozbočovač
	- prodlužovací USB kabel
- h Když připojíte USB HDD k tomuto zařízení, použijte prodlužovací USB kabel dodaný s HDD.
- > Pokud není rozpoznán disk USB, může to znamenat, že není napájený. Připojte napájení z externího zdroje.
- <span id="page-37-0"></span>> Pokud připojíte druhé zařízení USB v době, kdy je zobrazeno jiné menu než HOME, zařízení nebude rozpoznáno. Zobrazte menu HOME a znovu připojte zařízení USB, které chcete používat.

# **Obraz**

### **Obraz z tohoto zařízení se na televizoru nezobrazuje nebo je zkreslený.**

- h V položce "Video Format" je zvoleno nesprávné rozlišení. Vynulujte nastavení následujícím způsobem:
- 1 Když je zařízení zapnuto Stiskněte a přidržte tlačítko [OK], žluté tlačítko a modré tlačítko na dálkovém ovládání zároveň po dobu více než 5 sekund.
	- Na displeji zařízení je zobrazeno "00 RET".
- 2 Opakovaně stiskněte tlačítko [1] (pravé) na dálkovém ovládání až do zobrazení "04 PRG" na displeji zařízení.
- 3 Stiskněte a podržte tlačítko [OK] po dobu nejméně 5 sekund.

Znovu nastavte danou položku.  $(\Rightarrow 30)$  $(\Rightarrow 30)$ 

- Když audio Dolby Digital Plus, Dolby TrueHD a DTS-HD® není řádně přiváděno na výstup, zvolte "Yes" v "Default Settings"  $(\Rightarrow 36)$  $(\Rightarrow 36)$  a proved'te vhodná nastavení.
- Připojená zařízení se změnila. Vynulujte nastavení následujícím způsobem:
- 1 Když je zařízení zapnuto Stiskněte a přidržte tlačítko [OK], žluté tlačítko a modré tlačítko na dálkovém ovládání zároveň po dobu více než 5 sekund.
	- Na displeji zařízení je zobrazeno "00 RET".
- 2 Opakovaně stiskněte tlačítko [1] (pravé) na dálkovém ovládání až do zobrazení "13 L4K" na displeji zařízení.
- 3 Stiskněte a podržte tlačítko [OK] po dobu nejméně 5 sekund.
	- "4K(50p/60p) Output" bude nastaven na "Off". Proveďte znovu správné nastavení.  $(\Rightarrow 30)$  $(\Rightarrow 30)$
- h Disky PAL nemohou být správně zobrazovány na televizoru NTSC.
- > Je-li "3D BD-Video Playback" v menu Setup nastavena na "Automatic", obraz se nemusí v závislosti na použitém způsobu připojení zobrazit. Po vyjmutí disku ze zařízení zvolte v menu nastavení možnost "Set before play" a na obrazovce nastavení zobrazené při přehrávání 3D disků vyberte možnost "2D Playback". (→ [33\)](#page-32-3)
- Při zobrazování snímků 4K, v závislosti na kabelu HDMI, mohou být snímky zkreslené. Použijte kabel HDMI, který podporuje 18 Gbps.

# **Video se nezobrazuje.**

- **K** Video se nezobrazuje, když je "High Clarity Sound" nastaveno na "On (Video Off)". (→ [29\)](#page-28-0)
- Video ze zásuvky HDMI AUDIO OUT se nezobrazuje, je-li možnost "HDMI(AUDIO) Output Mode" nastavena na "Audio Only".  $(\Rightarrow 30)$  $(\Rightarrow 30)$

# **Video signál není 4K nebo HD.**

- ▶ Potvrďte, že je v menu Setup řádně nastaven "Video Format".  $(\Rightarrow 30)$  $(\Rightarrow 30)$
- ▶ Zkontroluite kabel HDMI, příslušné konektory a kompatibilitu video vstupu televizoru. Pokud chcete zobrazovat v rozlišení 4K, připojte kabel HDMI ke 4K kompatibilnímu výstupu připojeného zařízení.  $( \Rightarrow 10)$  $( \Rightarrow 10)$
- h Nastavte "HDMI(AUDIO) Output Mode" na "Audio Only".  $(\Rightarrow 30)$  $(\Rightarrow 30)$
- > Pokud chcete sledovat obraz v rozlišení 4K (50p/ 60p) s připojeným televizorem kompatibilním se 4K, nastavte "4K(50p/60p) Output" na "4K(50p/60p) 4:4:4" nebo "4K(50p/60p) 4:2:0". ( $\Rightarrow$  [30\)](#page-29-4)
- Pokud je "4K(50p/60p) Output" nastaveno na "4K(50p/60p) 4:4:4", zkontrolujte, že připojený kabel HDMI podporuje 18 Gbps.  $($   $\Rightarrow$  [10](#page-9-0)[, 30\)](#page-29-4)
- **>** Pokud je jednotka připojena k televizoru, který podporuje formáty až do 4K(50p/60p) 4:2:0 nebo je "4K(50p/60p) Output" nastaveno na "4K(50p/60p) 4:2:0", materiál zaznamenaný v 4K(50p/60p) nemůže vystupovat v HDR. Chcete-li přehrávat materiál zaznamenaný v 24p, nastavte "24p Output" na "Automatic". (→ [30\)](#page-29-6)

# **Video v kvalitě HDR nelze zobrazit, ani když je připojen televizor kompatibilní s HDR.**

- Pokud jste připojení k zařízení (televizor se zesilovačem/přijímačem atd.) nebo zásuvce, která nepodporuje HDR, toto zařízení pro výstupní signály použije funkci Dynamic Range Conversion na signály HDR. Navíc, v závislosti na disku, nemusí být možné mít na výstupu rozlišení 2K nebo správně přehrávat.  $(\Rightarrow 22)$  $(\Rightarrow 22)$
- **EX** Video nemusí být v závislosti na obsahu odesíláno z vašeho televizoru v kvalitě HDR. Nestavte "HDR/Colour Gamut Output" na "HDR/ BT.2020 (Auto)" a "HLG/PQ Conversion" na "Automatic".  $( \Rightarrow 31)$  $( \Rightarrow 31)$

# **3D video se nezobrazuje.**

- h Připojte k zařízení kompatibilnímu s 3D (televizor a zesilovač/přijímač atd.).
- h Pokud je mezi tímto zařízením a televizorem připojen zesilovač/přijímač nekompatibilní s technologií 3D, nezobrazuje se video 3D,  $(\Rightarrow 13)$  $(\Rightarrow 13)$
- h Nastavte "HDMI(AUDIO) Output Mode" na "Audio Only".  $(\Rightarrow 30)$  $(\Rightarrow 30)$
- ▶ Zkontroluite nastavení tohoto zařízení a televizoru pro 3D.  $(\Rightarrow 22)$  $(\Rightarrow 22)$

# **3D video se v režimu 2D nezobrazuje správně.**

- h V menu nastavení zvolte možnost "Set before play" a na obrazovce nastavení zobrazené při přehrávání 3D disků vyberte možnost "2D Playback". (→ 33, ["3D BD-Video Playback"\)](#page-32-3)
- h Disky, které mají tituly zaznamenané ve formátu Side by side (struktura 2 obrazovek) a které lze přehrávat ve 3D, se přehrávají podle nastavení televizoru.

# **Netflix neposkytuje žádný obraz.**

- Pokud je jednotka připojena k televizoru, který nepodporuje HDCP2.2 přes zesilovač nebo reproduktor, může být nemožné se dívat na Netflix.\* Pokud váš televizor nepodporuje HDCP2.2, zkuste jedno z následujících řešení:
	- Připojte jednotku přímo k televizoru.  $(\Rightarrow 11, 13)$  $(\Rightarrow 11, 13)$  $(\Rightarrow 11, 13)$
	- Nastavte "HDCP Output Setting" na "HDCP1.4 Limit".  $(\Rightarrow 31)$  $(\Rightarrow 31)$
- \* Toto omezení vyplývá ze specifikací definovaných společností Netflix, Inc. Pokud je zobrazena černá obrazovka, stiskněte [RETURN].

# **Videa na zařízení USB nelze přehrát plynule.**

h Použijte port na zadní straně tohoto zařízení, který podporuje USB 3.0.

# **Kolem okraje displeje je zobrazen černý pás. Formát displeje je nevyhovující.**

Dolaďte nastavení formátu na televizoru.

# **Při přehrávání videa je velká prodleva obrazu.**

h Nastavte všechny položky v "Noise Reduction" na "0".  $(\Rightarrow 28)$  $(\Rightarrow 28)$ 

# **Jas obrazovky se mění automaticky.**

Pokud používáte funkci Dolby Vision/HDR10+, jas obrazovky se automaticky změní, aby vyhovoval scéně.

# Audio

# **Není slyšet požadovaný zvuk.**

- h Zkontrolujte připojení a nastavení "Digital Audio Output".  $(\Rightarrow 11, 32)$  $(\Rightarrow 11, 32)$  $(\Rightarrow 11, 32)$
- h Když je zařízení připojeno k zesilovači/přijímači prostřednictvím zásuvky 7.1ch AUDIO OUT, nastavte "Analogue Multi Channel"..  $(\Rightarrow 33)$  $(\Rightarrow 33)$
- > Za účelem výstupu audia ze zařízení připojeného prostřednictvím HDMI kabelu nastavte "Audio Output" na "On" v menu nastavení.  $(\Rightarrow 31)$  $(\Rightarrow 31)$
- h V případě připojení tohoto zařízení k televizoru prostřednictvím HDMI VIDEO OUT a zesilovače/ přijímače prostřednictvím HDMI AUDIO OUT nastavte "HDMI(VIDEO) Output Mode" na "Automatic ( Video Only / Video+Audio )".  $(\Rightarrow 11, 30)$  $(\Rightarrow 11, 30)$  $(\Rightarrow 11, 30)$

#### <span id="page-39-0"></span>**I když je použito přehrávání bez mezer pro album nebo podobnou skupinu skladeb obsahující zvuk zaznamenaný při živé produkci nebo koncertu (hudební soubor obsahující skladby zaznamenané souvisle), při přehrávání jsou mezi skladbami mezery.**

- h Přehrávání je mezi skladbami přerušováno v následujících případech:
	- Pokud soubor obsahuje záznamy, které mají různá nastavení, jako je formát souboru, vzorkovací frekvence a číslo kanálu
	- Pokud jsou v jedné složce soubory se 100 a více skladbami

# **Hlasitost výstupu z analogových zásuvek AUDIO OUT je příliš vysoká nebo nízká.**

V menu volitelných funkcí v položce "Analogue Volume (dB)" upravte nastavení hlasitosti analogových zásuvek AUDIO OUT. (→ [29\)](#page-28-3)

# **Není možné, aby byl na výstupu zvuk ze zásuvky HDMI AUDIO OUT/OPTICAL/COAXIAL se vzorkovací frekvencí vyšší než 192 kHz.**

 $\blacktriangleright$  Na tomto zařízení podporuje zvuk se vzorkovací frekvencí vyšší než 192 kHz pouze analogová zásuvka AUDIO OUT. Pokud chcete zvuk se vzorkovací frekvencí vyšší než 192 kHz, připojte zařízení k jakékoliv analogové zásuvce AUDIO OUT.

# **Nevystupuje žádný zvuk.**

- ▶ Pro výstup zvuku ze zásuvky OPTICAL/COAXIAL nastavte správně "OPTICAL / COAXIAL Down Sampling".  $(\Rightarrow 32)$  $(\Rightarrow 32)$
- ▶ Podrobnosti o nastavení výstupu zvuku vhodné pro připojení vašeho zařízení jsou uvedeny v ["Připojení](#page-10-0)  [k zesilovači/přijímači"](#page-10-0) ( $\Rightarrow$  [11](#page-10-0) – [16](#page-15-0)). V následujících případech nevystupuje zvuk z níže uvedených zásuvek:

# ≥**Zásuvka HDMI VIDEO OUT**

- Jestliže je zařízení připojeno k zásuvce HDMI AUDIO OUT a "HDMI(VIDEO) Output Mode" je nastaveno na "Automatic ( Video Only / Video+Audio )"  $(\Rightarrow 30)$  $(\Rightarrow 30)$
- Jestliže je "Audio Output" v "Advanced Settings" nastaveno na "Off" ( $\Rightarrow$  [31\)](#page-30-0)
- Pokud je při přehrávání "Audio Output" v "Settings for High Clarity Sound" nastaveno na "OPTICAL / COAXIAL Only" nebo "Analogue Only"  $(\Rightarrow 33)$  $(\Rightarrow 33)$
- Když je "Analogue Multi Channel" nastaveno na "On"  $\left(\Rightarrow$  [33\)](#page-32-0)

# ≥**Zásuvka HDMI AUDIO OUT**

- Jestliže je "Audio Output" v "Advanced Settings" nastaveno na "Off"  $(\Rightarrow 31)$  $(\Rightarrow 31)$
- Pokud je při přehrávání "Audio Output" v "Settings for High Clarity Sound" nastaveno na "OPTICAL / COAXIAL Only" nebo "Analogue Only"  $( \Rightarrow 33)$  $( \Rightarrow 33)$
- Když je "Analogue Multi Channel" nastaveno na "On"  $($   $\Rightarrow$  [33\)](#page-32-0)

# ≥**Zásuvka OPTICAL/COAXIAL**

- Jestliže je zařízení připojeno k zásuvce HDMI AUDIO OUT a "Audio Output" v "Advanced Settings" je nastaveno na "On" ( $\Rightarrow$  [31\)](#page-30-0)
- Pokud je při přehrávání "Audio Output" v "Settings for High Clarity Sound" nastaveno na "HDMI Only" nebo "Analogue Only" ( $\Rightarrow$  [33\)](#page-32-2)

# ≥**Zásuvky 2ch AUDIO OUT**

- Jestliže je zařízení připojeno k zásuvce HDMI AUDIO OUT a "Audio Output" v "Advanced Settings" je nastaveno na "On" ( $\Rightarrow$  [31\)](#page-30-0)
- Pokud je při přehrávání "Audio Output" v "Settings for High Clarity Sound" nastaveno na "HDMI Only" nebo "OPTICAL / COAXIAL Only" (→ [33\)](#page-32-2)
- ≥**Zásuvky 7.1ch AUDIO OUT**
- Pokud je při přehrávání "Audio Output" v "Settings for High Clarity Sound" nastaveno na "OPTICAL / COAXIAL Only"  $(\Rightarrow 33)$  $(\Rightarrow 33)$
- Když je "Analogue Multi Channel" nastaveno na "Off"  $(\Rightarrow 33)$  $(\Rightarrow 33)$

# Přehrávání

# **Disk nelze přehrát.**

- $\blacktriangleright$  Disk je znečištěn. ( $\Leftrightarrow$  5)
- Disk není uzavřen.  $(\Rightarrow 7)$
- h V závislosti na disku Ultra HD Blu-ray, nemusí být možné přehrávat některé disky, pokud nebude toto zařízení připojeno k internetu.

# **Statické snímky (JPEG) se nepřehrávají normálně.**

 $\blacktriangleright$  Snímky editované na osobním počítači, jako progresivní JPEG atd., se nemusí přehrávat.

# **Nelze přehrávat BD-Live.**

- **▶ Potvrďte, že toto zařízení je připojeno na internet** prostřednictvím širokopásmového připojení.  $(\Rightarrow 17)$  $(\Rightarrow 17)$
- **>** Potvrďte nastavení "BD-Live Internet Access".  $(\Rightarrow 35)$  $(\Rightarrow 35)$
- **▶** Potvrďte, že je USB zařízení připojeno k USB portu.  $(\Rightarrow 9)$

# Síť

# **Nelze provést připojení k síti.**

- **>** Potvrďte síťové připojení a nastavení.  $(\Rightarrow 17, 18, 34)$  $(\Rightarrow 17, 18, 34)$  $(\Rightarrow 17, 18, 34)$  $(\Rightarrow 17, 18, 34)$
- h Je možné, že se v daném prostředí vyskytují překážky, které brání zařízení v detekci vaší domácí sítě. Umístěte zařízení a bezdrátový směrovač blíže k sobě. Toto zařízení může být schopno detekovat název vaší sítě (→ [19,](#page-18-3) "SSID").
- Zkontrolujte návod k použití pro každé zařízení a zapojte je odpovídajícím způsobem.

#### **Při použití bezdrátového připojení k síti se nepřehrává video ze síťového serveru\* nebo během přehrávání dochází k poklesu kvality snímků videa.**

- Problém může vyřešit směrovač s vyšší přenosovou rychlostí, jako je bezdrátový směrovač 802.11n (2,4 GHz nebo 5 GHz) nebo 802.11ac. Pokud použijete bezdrátový směrovač 802.11n (2,4 GHz nebo 5 GHz) nebo 802.11ac, je nezbytné nastavit typ šifrování na "AES". Současné použití s mikrovlnnou troubou nebo bezdrátovým telefonem při 2,4 GHz může mít za
- následek výpadky spojení nebo jiné problémy. h Stabilní připojení je signalizováno nepřetržitým svícením nejméně 4 indikátorů "Reception" na obrazovce "Wireless Settings" (→ [34\)](#page-33-5). V případě, že svítí pouze 3 indikátory nebo méně nebo když dojde k přerušení připojení, změňte polohu nebo úhel vašeho bezdrátového směrovače a zkontrolujte, zda se zlepší stav připojení. Když nedojde k žádnému zlepšení, připravte drátové síťové připojení a znovu proveďte ["Easy Network Setting"](#page-17-3) ( $\Rightarrow$  [18\).](#page-17-3)
- DLNA kompatibilní server atd.

# Zprávy na obrazovce

# **Cannot read. Please check the disc.**

Vložili jste nekompatibilní disk.

## **Cannot play this file.**

Pokoušeli jste se přehrát nekompatibilní video.

## **No disc inserted.**

- > Disk může být vložen obráceně.
- $\bigcirc$  This operation cannot be performed now.
- h Některé funkce (zpomalené přehrávání pozpátku atd.) nejsou jednotkou podporovány.

#### **IP address is not set.**

h "IP Address" v "IP Address / DNS Settings" je "---. ---. ---. ---". Nastavte "IP Address", "Subnet Mask" a "Gateway Address". (Zvolte získání automatické adresy, je-li to nutné.)

#### **The wireless access point currently has a low network security setting. It is recommended to change to a higher setting.**

h Nastavte vyšší úroveň zabezpečení sítě podle návodu k bezdrátovému směrovači.

# Zprávy na displeji zařízení

# **F99**

▶ Toto zařízení nepracuje správně. Stisknutím [U/I] na hlavním zařízení po dobu 3 sekundy přepněte zařízení do pohotovostního režimu. Poté jej opět zapněte.

## **NET**

> Při připojování k síti.

# **NO PLAY**

- h Je zavedeno omezení na prohlížení nahrávek BD-Video nebo DVD-Video. (→ [35\)](#page-34-3)
- > Je vložen disk DVD-Video s nekompatibilním kódem oblasti.

# **NO READ**

h Médium je zašpiněné nebo silně poškrábané. Jednotka nemůže přehrávat.

## **REMOVE**

> Zařízení USB spotřebovává příliš mnoho energie. Vyjměte zařízení USB.

# **SET CODE** ∏

- **(" " označuje číslo.)**
- $\blacktriangleright$  Dálkový ovladač a hlavní jednotka používají rozdílné kódy. Změňte kód na dálkovém ovladači.

Stiskněte a držte [OK] a označené číselné tlačítko současně po dobu více než 5 sekund.

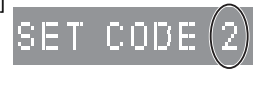

#### **U59**

h Teplota tohoto zařízení je příliš vysoká, a proto zařízení přejde z bezpečnostních důvodů do pohotovostního režimu. Vyčkejte přibližně 30 minut. Instalujte nebo umístěte toto zařízení na dobře větraném místě.

### **START**

 $\blacktriangleright$  Bude provedena aktualizace firmwaru. Nevypínejte zařízení.

#### **UPDATE /5**

### **(" " označuje číslo.)**

> Probíhá aktualizace firmwaru. Nevypínejte zařízení.

### **FINISH**

> Aktualizace firmwaru byla dokončena.

# <span id="page-42-0"></span>Technické údaje

# Základní

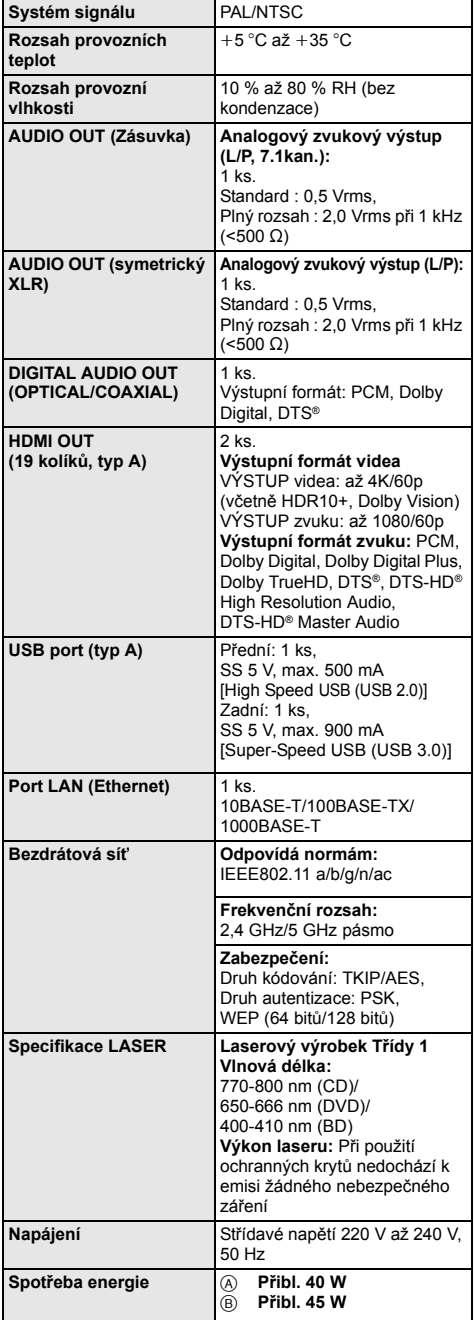

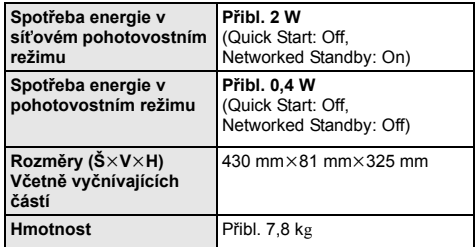

≥ Technické údaje podléhají změnám bez předchozího upozornění.

# <span id="page-42-1"></span>Formát souboru

| Formát souboru                                                                                                    | Přípona                                                                                                    | Poznámky                                                                                                    |
|----------------------------------------------------------------------------------------------------|----------------------------------------------------------------------------------------------------|----------------------------------------------------------------------------------------------------|
|                                                                                                    | ".MKV",<br>".mkv"                                                                                           | $\bullet$ Rozlišení až 3840×2160<br>25p/30p, 4096×2160                                                                                                    |
| <b>MKV</b><br>(Metody komprese<br>Video: H.264/HEVC<br>Zvuk: AAC, PCM,<br>Vorbis, FLAC)                                    | Soubor<br>textu<br>titulků<br>".SRT",<br>".srt",<br>".SUB",<br>".sub".<br>".TXT",<br>".txt"                 | 24p.<br>Videosoubor a soubor s<br>titulky musí být ve stejné<br>složce a názvy souborů<br>musejí být stejné kromě<br>přípony souboru.<br>V závislosti na rozlišení<br>videa, počtu snímků za<br>sekundu, formátu titulků<br>atd. se některé soubory<br>MKV nemusí řádně<br>přehrávat.                                                                                          |
| mp4<br>(Metody komprese<br>Video: H.264/HEVC<br>Zvuk: AAC)                                                                 | ".MP4"<br>".mp4".<br>'MOV"<br>".mov"                                                                        | $\bullet$ Rozlišení až 3840×2160<br>25p/30p, 4096×2160 24p.<br>(s výjimkou MPEG2)<br>V závislosti na rozlišení<br>videa, počtu snímků za<br>sekundu atd. se některé<br>soubory mp4/MPEG<br>nemusí řádně přehrávat.<br>· Není podporováno<br><b>MOTION JPEG.</b><br>• V případě některých<br>metod komprese zvuku<br>budou zobrazeny pouze<br>snímky a zvuk nemusí<br>pracovat. |
| <b>MPEG</b><br>(TS/PS)<br>(Metody komprese<br>Video: MPEG2<br>/H.264*1/HEVC*1<br>Zvuk: AAC*1<br>/Dolby Digital<br>/LPCM*2) | ".MPG",<br>".mpg",<br>".MPEG",<br>".mpeg",<br>".M2TS",<br>".m2ts",<br>".MTS".<br>".mts",<br>".TS",<br>".ts" |                                                                                                    |
| <b>JPEG</b>                                                                                                    | ".JPG",<br>ʻ.jpg"                                                                                           | <b>MOTION JPEG a</b><br>$\bullet$<br>Progressive JPEG není<br>podporován.<br>· Pokud jste v počítači<br>nebo jiném zařízení<br>změnili adresářovou<br>strukturu nebo název<br>souboru, může se stát,<br>že nebude možné<br>soubor přehrát.                                                                                                    |
| <b>MPO</b>                                                                                                    | ".MPO",<br>".mpo"                                                                                           | Statický snímek 3D                                                                                                    |
| MP3                                                                                                    | ".MP3".<br>".mp $3$ "                                                                                       | Toto zařízení podporuje ID3<br>tagy, ale může zobrazit<br>pouze tituly, jména<br>interpretů a názvy alb.                                                                                                    |

**Spotřeba energie**

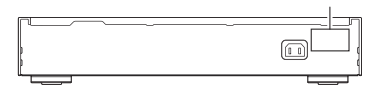

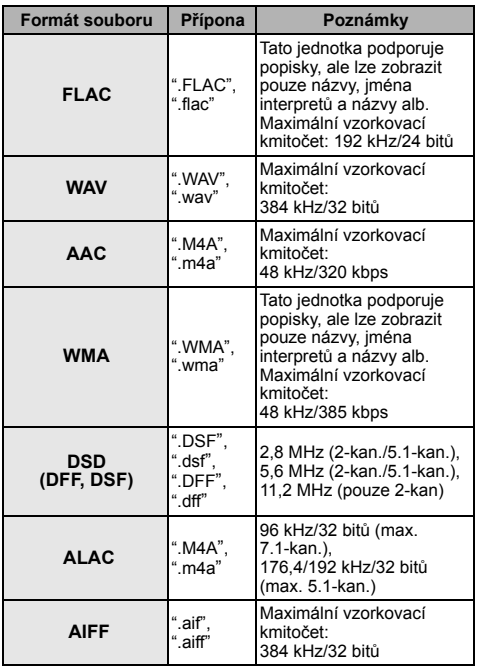

\*1 pouze TS

\*2 pouze PS

- ≥ V případě některých stavů záznamu a struktur adresářů se pořadí přehrávání může lišit nebo přehrávání nemusí být vůbec možné.
- ≥ Jako data pro přehrávání v každé složce lze zobrazit celkem až 10.000 souborů a složek, bez ohledu na jejich formát.

(Například, když je zobrazena nabídka přehrávání obrázků a složka obsahuje soubory videa a hudby, jsou tyto soubory počítány jako data pro přehrávání.)

# Informace o audiu

Výstup audia se liší v závislosti na tom, do které zásuvky je připojen zesilovač/přijímač a na nastavení zařízení.

(> [32, "Digital Audio Output"\)](#page-31-1)

≥ Počet kanálů v seznamu je shodný s maximálním možným počtem výstupních kanálů při připojení k zesilovači/ přijímači kompatibilnímu s příslušným formátem zvuku.

# **HDMI OUT /DIGITAL AUDIO OUT (OPTICAL/COAXIAL)**

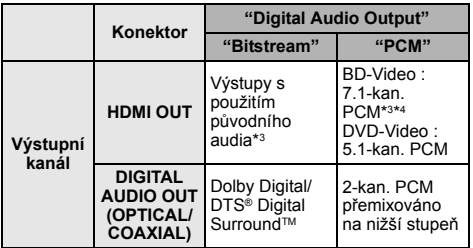

# **Analogový AUDIO OUT**

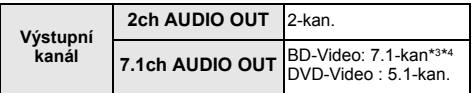

\*3 Je-li možnost "BD-Video Secondary Audio" nastavena na "On", výstup zvuku bude ve formátu Dolby Digital, DTS® Digital SurroundTM nebo 5.1-kan. PCM. Při přehrávání BD-Videa bez sekundárního audia nebo zvuku navigace bude výstup audia v původním formátu.

\*4 Výstup audia je zesílen z 5.1-kan. nebo 6.1-kan. na 7.1-kan. podle předpisu DTS, Inc.

# <span id="page-44-0"></span>Podporovaný formát přehrávání obsahu sítě

Pokud toto zařízení funguje jako síťový klient, následující obsah je možné přehrát.

- ≥ Nelze přehrávat formáty, které nejsou podporovány vaším serverem obsahu sítě\*.
- \* DLNA kompatibilní server atd.

#### **Video**

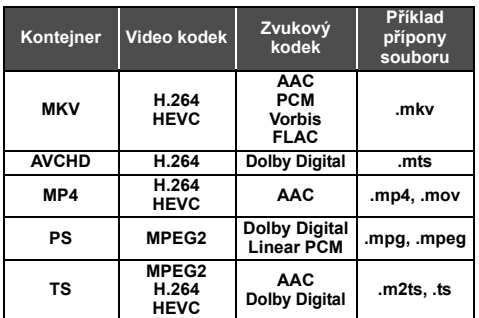

#### **Fotografie**

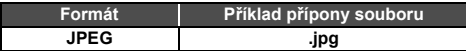

# **Audio**

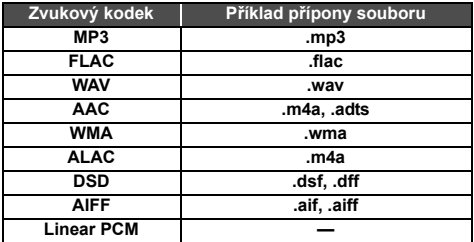

≥ V závislosti na serveru lze přehrávat i jiný obsah, než je uvedeno výše.

# <span id="page-44-1"></span>Seznam kódů jazyka

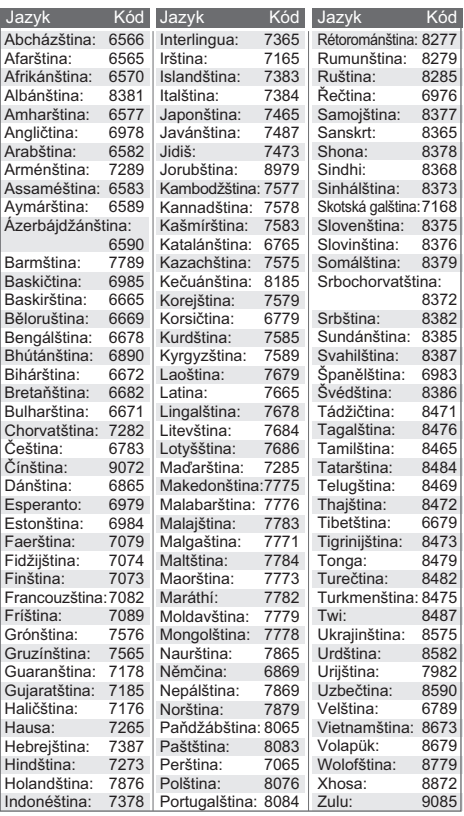

# Seznam jazyků displeje

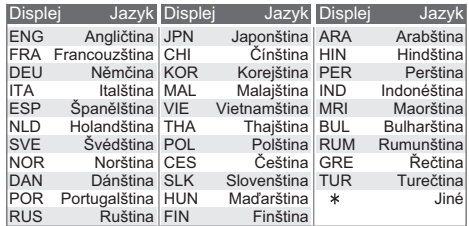

# <span id="page-45-0"></span>Licence

"AVCHD", "AVCHD 3D", "AVCHD Progressive" a "AVCHD 3D/ Progressive" jsou ochranné známky společností Panasonic Corporation a Sony Corporation.

Java je registrovanou ochrannou známkou společnosti Oracle a/ nebo jejích poboček.

Dolby, Dolby Audio, Dolby Vision a symbol dvojitého D jsou ochranné známky společnosti Dolby Laboratories.

Informace o patentech DTS jsou uvedeny v http://patents.dts.com. Vyrobeno na základě licence DTS, Inc.

DTS, Symbol a DTS a Symbol dohromady, DTS-HD a logo DTS-HD jsou registrované obchodní známky a/nebo obchodní známky DTS, Inc. ve Spojených státech a/nebo jiných zemích. © DTS, Inc. Všechna práva vyhrazena.

THX a logo THX jsou ochrannými známkami společnosti THX Ltd. ve Spojených státech a v jiných zemích.

The product with Hi-Res AUDIO logo is conformed to High-Resolution Audio standard defined by Japan Audio Society. This logo is used under license from Japan Audio Society.

Pojmy HDMI a HDMI High-Definition Multimedia Interface a rovněž logo HDMI jsou ochranné známky nebo zapsané ochranné známky společnosti HDMI Licensing Administrator, Inc. ve Spojených státech a dalších zemích.

#### <AVC>

Tento výrobek je licencován v rámci licence na skupinu patentů AVC pro osobní využití spotřebitelem nebo jiná nezpoplatněná využití za účelem (i) kódování videa podle standardu AVC ("video AVC") a/nebo (ii) dekódování videa AVC zakódovaného spotřebitelem v rámci soukromé činnosti a/nebo získaného od poskytovatele videa, který je licencován k poskytování videa AVC. Licence pro jakékoli jiné využití se neposkytuje a nelze ji použít. Další informace poskytne společnost MPEG LA, L.L.C. Viz http://www.mpegla.com

<VC-1>

Tento výrobek je licencován v rámci licence na skupinu patentů VC-1 pro osobní a nekomerční využití spotřebitelem za účelem (i) kódování videa v podle standardu VC-1 ("video VC-1") a/nebo (ii) dekódování videa VC-1 zakódovaného spotřebitelem v rámci soukromé a nekomerční činnosti a/nebo získaného od poskytovatele videa, který je licencován k poskytování videa VC-1. Licence pro jakékoli jiné využití se neposkytuje a nelze ji použít. Další informace poskytne společnost MPEG LA, L.L.C. Viz http://www.mpegla.com

"DVD Logo" je ochrannou známkou společnosti DVD Format/Logo Licensing Corporation.

"Wi-Fi®", "Miracast®", a "Wi-Fi Direct®" jsou registrované ochranné<br>známky Wi-Fi Alliance®.

"Wi-Fi Protected SetupTM" a "WPATM" jsou ochranné známky společnosti Wi-Fi Alliance®.

Windows je ochrannou známkou nebo registrovanou ochrannou známkou společnosti Microsoft Corporation ve Spojených státech a v jiných zemích.

Android je obchodní značkou Google Inc.

Adobe je ochrannou známkou nebo registrovanou ochrannou známkou společnosti Adobe Systems Incorporated ve Spojených státech a/nebo v jiných zemích.

Logo HDR10+TM je ochrannou známkou společnosti HDR10+ Technologies, LLC.

Copyright 2004-2014 Verance Corporation. Cinavia™ je obchodní značkou Verance Corporation. Je chráněna americkým patentem 7,369,677 a světovými patenty ve stadiu schvalování i patentů již vydaných v rámci licence od společnosti Verance Corporation. Všechna práva vyhrazena.

Součástí tohoto výrobku je následující software:

(1) Software vyvinutý nezávisle nebo pocházející od Panasonic Corporation,

- (2) software, který je majetkem třetí strany a je poskytnut v licenci pro společnost Panasonic Corporation,
- (3) software licencovaný na základě GNU General Public License, Version 2.0 (GPL  $V2.0$ ),
- (4) software licencovaný na základě GNU LESSER General Public License, Version 2.1 (LGPL V2.1) a/nebo,
- (5) software s otevřeným zdrojovým kódem (open source), jiný než ten, který je poskytován na základě licence GPL V2.0, a/nebo LGPL V2.1.

Software klasifikovaný jako (3) - (5) je distribuován v naději, že bude užitečný, avšak BEZ JAKÉKOLI ZÁRUKY, bez jakékoli implikované záruky PRODEJNOSTI nebo VHODNOSTI PRO SPECIFICKÝ ÚČEL.

Vycházejte, prosím, ze smluvních podmínek podrobně zobrazených v menu Player Settings.

Nejméně tři (3) roky od dodání tohoto výrobku Panasonic poskytne každé třetí straně, která nás bude kontaktovat na základě níže uvedených kontaktních informací, za náklady odpovídající maximálně nákladům na fyzické provedení distribuce zdrojového kódu, kompletní strojově čitelnou kopii odpovídajícího zdrojového kódu, na který se vzťahuje licence GPL V2.0, LGPL V2.1 nebo jiné licence s povinností postupovat uvedeným způsobem, v souladu s uvedeným oznámením o autorských

právech. Kontaktní informace: oss-cd-request@gg.jp.panasonic.com Zdrojový kód a oznámení o autorských právech jsou bezplatně dostupné na naší níže uvedené internetové stránce. https://panasonic.net/cns/oss/

(1) MS/WMA

- Tento výrobek je chráněn určitými autorskými právy společnosti Microsoft Corporation a třetích osob. Používání nebo distribuce této technologie mimo tento výrobek bez udělené licence od společnosti Microsoft nebo autorizované pobočky společnosti Microsoft a od třetích osob je zakázáno.
- (2) MS/PlayReady/Označení hotového výrobku Tento výrobek obsahuje technologii, která podléhá ochraně souvisejícího intelektuálního vlastnictví společnosti Microsoft. Použití nebo distribuce této technologie mimo tento výrobek bez příslušné/ých licence/í od společnosti Microsoft je zakázáno.
- (3) MS/PlayReady/Informace pro koncového uživatele Vlastníci obsahu používají technologii pro přístup k obsahu Microsoft PlayReady™ k ochraně svého intelektuálního vlastnictví, včetně obsahu chráněného autorskými právy. Toto zařízení používá technologii PlayReady pro přístup k obsahu chráněnému prostřednictvím PlayReady a/nebo k obsahu chráněnému prostřednictvím WMDRM. Když zařízení nedokáže správně uplatnit omezení ohledně použití obsahu, vlastníci obsahu mohou požádat Microsoft o zrušení schopnosti zařízení používat obsah chráněný prostřednictvím PlayReady. Zrušení nemůže ovlivnit nechráněný obsah nebo obsah chráněný jinými přístupovými technologiemi. Vlastníci obsahu mohou požádat o aktualizaci PlayReady za účelem zajištění přístupu k jejich obsahu. Když odmítnete aktualizaci, nebudete moci mít přístup k obsahu, který vyžaduje aktualizaci.

(4) Vorbis, FLAC, WPA Supplicant

Softwarové licence se zobrazí po zvolení možnosti "Software Licence" v menu Nastavení.  $( \Rightarrow 36)$  $( \Rightarrow 36)$ 

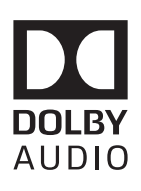

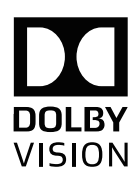

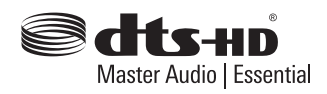

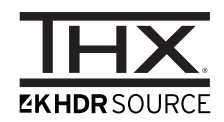

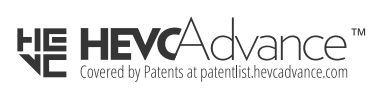

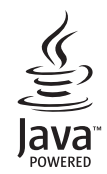

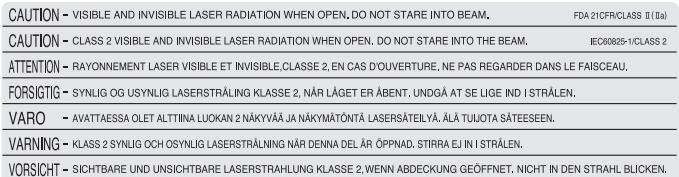

(Uvnitř přehrávače)

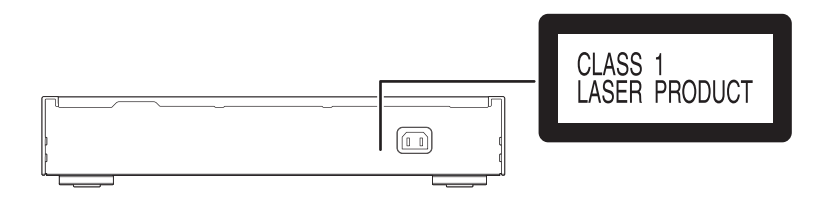

Manufactured by: Importer for Europe: Panasonic Corporation Kadoma, Osaka, Japan Panasonic Marketing Europe GmbH Panasonic Testing Centre Winsbergring 15, 22525 Hamburg, Germany

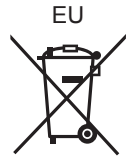

Cz

Panasonic Corporation **Web Site:** http://www.panasonic.com

© Panasonic Corporation 2018 TQBS0269-3

F0918HA3051